# *GRETL Manual*

for version 0.91

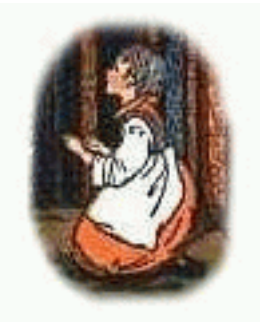

# GNU REGRESSION, ECONOMETRICS AND TIME-SERIES LIBRARY

Allin Cottrell Department of Economics Wake Forest University

GRETL is free software under the GNU General Public License (please see http://www.gnu.org/ copyleft/gpl.html) and comes with ABSOLUTELY NO WARRANTY. "Free" here means both that the program is available free of charge and that the source code is available and freely redistributable. For more details on the concept of free software visit http://www.gnu.org.

*http://ricardo.ecn.wfu.edu/gretl/*

## Acknowledgements

My primary debt is to Professor Ramu Ramanathan of the University of California, San Diego. A few years back he was kind enough to provide me with the source code for his program ESL ("Econometrics Software Library"), which I ported to Linux, and since then I have been collaborating with him on updating and extending the program. For the GRETL project I have made extensive changes to the original ESL code. New econometric functionality has been added, and the graphical interface is entirely new. Please note that Professor Ramanathan is not responsible for any bugs in GRETL.

I am also grateful to William Greene, author of *Econometric Analysis*, for permission to include in the GRETL distribution some of the data files analysed in his text.

I have benefitted greatly from the work of numerous developers of open-source software: for specifics please see Appendix B to this manual.

My thanks are due to Richard Stallman of the Free Software Foundation, for his support of free software in general and for agreeing to "adopt" GRETL as a GNU program in particular.

> Allin Cottrell (cottrell@wfu.edu) Wake Forest University April, 2001

# **Contents**

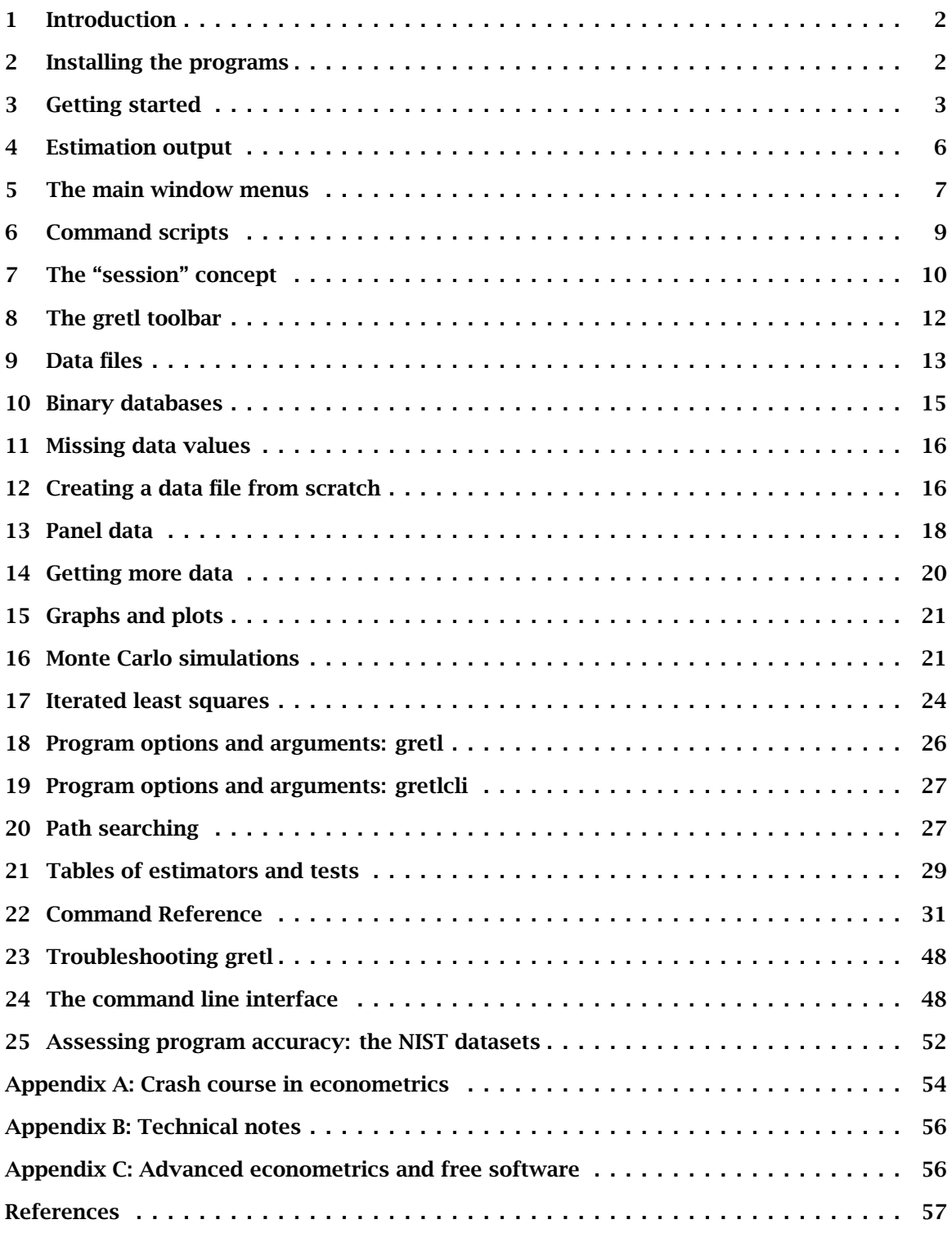

## 1 Introduction

GRETL is an econometrics package, built around a shared library which may be accessed using a command-line client program (*gretlcli*) or a graphical user interface (*gretl*). If you don't know what econometrics is but have some interest in the software anyway, please take a look at Appendix A below.

## *Features at a glance*

- *User-friendly*. GRETL offers an intuitive user interface; it is very easy to get up and running with econometric analysis. Thanks to its association with Ramanathan's *Introductory Econometrics* the package offers many practice data files and command scripts. These are well annotated and accessible.
- *Flexible*: You can choose your preferred point on the spectrum from interactive pointand-click to batch processing, and can easily combine these approaches.
- *Cross-platform*: GRETL's home platform is Linux, but it is also available for MS Windows. I have compiled it on AIX and it should work on any unix-like system that has the appropriate basic libraries (see Appendix B).
- *Open source*: The full source code for GRETL is available to anyone who wants to critique it, patch it, or extend it. The author welcomes any bug reports.
- *Reasonably sophisticated*: GRETL offers a full range of least-squares based estimators, including Two-Stage Least Squares. It also offers (binomial) logit and probit estimation, and has a loop construct for running Monte Carlo analyses or iterated least squares estimation of non-linear models. While it does not include all the estimators and tests that a professional econometrician might require, it supports the export of data to the formats of GNU R (www.r-project.org) and GNU Octave (www.octave.org) for further custom processing (see Appendix C).
- *Internet ready*: GRETL can access and fetch databases from a server at Wake Forest University. The MS Windows version comes with an updater program which will detect when a new version is available and offer the option of auto-updating.

## 2 Installing the programs

#### *Linux/unix*

On the Linux platform you have the choice of compiling the GRETL code yourself or making use of a pre-built package. Ready-to-run packages are available in rpm format (suitable for Red Hat Linux and related systems) and also deb format (Debian GNU/Linux). I am grateful to Dirk Eddelbüttel for making the latter.

If you prefer to compile your own (or are using a unix system for which pre-built packages are not available) here is what to do.

- 1. Download the latest GRETL source package from http://ricardo.ecn.wfu.edu/gretl.
- 2. Unzip and untar the package. On a system with the GNU utilities available, the command would be tar -xvfz gretl-N.tar.gz (replace N with the specific version number of the file you downloaded at step 1).
- 3. Change directory to the gretl source directory created at step 2 (e.g. gretl-0.70).

4. The basic routine is then

./configure make make install

However, you should probably do ./configure --help first to see what options are available. One option you way wish to tweak is --prefix. By default the installation goes under /usr/local but you can change this. For example

./configure --prefix=/usr

will put everything under the */usr* tree. In the event that a required library is not found on your system, so that the configure process fails, please take a look at Appendix B of this manual.

#### *MS Windows*

The MS Windows version comes as a self-extracting executable. Installation is just a matter of downloading gretl install.exe from http://ricardo.ecn.wfu.edu/gretl/win32 and running this program. You will be prompted for a location to install the package (the default is c:\userdata\gretl).

#### *Updating*

If your computer is connected to the Internet, then on start-up *gretl* will query its home website at Wake Forest University to see if any program updates are available. If so, a window will open up informing you of that fact. (If you want to supress this feature, uncheck the box marked "Tell me about gretl updates" under *gretl*'s "File, Preferences, General" menu.)

The MS Windows version of the program goes a step further: it tells you that you can update GRETL automatically if you wish. To do this, follow the instructions in the popup window: close *gretl* then run the program titled "gretl updater" (you should find this along with the main *gretl* program item, under the Programs heading in the Windows Start menu). Once the updater has completed its work you may restart *gretl*.

## 3 Getting started

Assuming the package has been successfully installed, starting from scratch is probably easiest with the graphical interface, *gretl*. 1

You can supply the name of a data file to open as an argument to *gretl*, but for the moment let's not do that: just fire up the program. You should see a main window (which will hold information on the data set but which is at first blank) and various menus, some of them disabled at first.

What can you do at this point? You can browse the supplied data files (or databases), open a data file, create a new data file, read the help items, or open a command script. For

<sup>1</sup>For convenience I will refer to the graphical client program simply as *gretl* in this manual. Note, however, that the specific name of the program differs according to the computer platform. On unix-like systems its is called gretl x11 while on MS Windows it is gretlw32.exe. On unix-like systems a wrapper script named gretl is also installed.

This introduction is mostly angled towards the graphical client program; please see sections 22 and 24 below for details on the command-line program, *gretlcli*.

now let's browse the supplied data files. Under the File menu choose "Open data, sample file, Ramanathan...". A second window should open, presenting a list of data files supplied with the package (see Figure 1). The numbering of the files corresponds to the chapter organization of Ramanathan (1998), which contains discussion of the analysis of these data. The data will be useful for practice purposes even without the text.

|                    | gretl: data files                     |
|--------------------|---------------------------------------|
| Data file          | Summary                               |
| $data2-1$          | <b>SAT scores</b>                     |
| $data2-2$          | College and high school GPAs          |
| $data2-3$          | Unemployment, inflation and wages     |
| data3-1            | House prices and sqft                 |
| data3-2            | Income and health care spending       |
| data3-3            | Patents and R&D expenditures          |
| data3-4            | Gross Income and Taxes by States      |
| $data3-5$          | Sealing compound shipment data        |
| data3-6            | Disposable income and consumption     |
| $data3-7$          | Toyota station wagon repairs          |
| data3-8            | Tuition and salary gain for MBAs      |
| data3-9            | Return on equity and assets           |
| $A \sim 2 \sim 10$ | Drofite and color 27 Cormon componion |
|                    |                                       |
| Open               | Info<br>Close                         |

Figure 1: Practice data files window

If you select a row in this window and click on "Info" this pops open the the "header file" for the data set in question, which tells you something about the source and definition of the variables. If you find a file that is of interest, you may open it by clicking on "Open", or just double-clicking on the file name. For the moment let's open data3-6.

*Tip*: In GRETL windows containing lists, double-clicking on a line launches a default action for the associated list entry: e.g. displaying the values of a data series, opening a file.

This file contains data pertaining to a classic econometric "chestnut", the consumption function. The data window should now display the name of the current data file, the overall data range and sample range, and the names of the variables along with brief descriptive tags—see Figure 2.

|                                                                 | gretl                                                                                                    |               |                                  |             |                   |                                           |      |  |  |  |
|-----------------------------------------------------------------|----------------------------------------------------------------------------------------------------|---------------|----------------------------------|-------------|-------------------|-------------------------------------------|------|--|--|--|
|                                                                 | File                                                                                                    | Session       |                                  | Data Sample | Variable          | Model                                     | Help |  |  |  |
|                                                                 | $data7-9$                                                                                                    |               |                                  |             |                   |                                           |      |  |  |  |
|                                                                 | ID #                                                                                                    | Variable name |                                  |             | Descriptive label |                                           |      |  |  |  |
|                                                                 | 0<br>const<br>auto-generated constant                                                                                                    |               |                                  |             |                   |                                           |      |  |  |  |
|                                                                 | GPA at college, Fall 1986 (Range 0.85 - 3.97)<br>1<br>colgpa                                                                                         |               |                                  |             |                   |                                           |      |  |  |  |
|                                                                 | 2<br>High school GPA (Range 2.29 - 4.5)<br>hsgpa<br>3<br>Verbal SAT score (Range 200 - 700)<br>vsat<br>Math SAT score (Range 330 - 770)<br>4<br>msat |               |                                  |             |                   |                                           |      |  |  |  |
|                                                                 |                                                                                                    |               |                                  |             |                   |                                           |      |  |  |  |
|                                                                 |                                                                                                    |               |                                  |             |                   |                                           |      |  |  |  |
|                                                                 | 5<br>dsci<br>1 for a science major, 0 otherwise                                                                                                    |               |                                  |             |                   |                                           |      |  |  |  |
|                                                                 | 1 for a social science major, 0 otherwise<br>6<br>dsoc                                                                                               |               |                                  |             |                   |                                           |      |  |  |  |
| 7<br>dhum<br>1 for a humanities major, 0 otherwise              |                                                                                                    |               |                                  |             |                   |                                           |      |  |  |  |
|                                                                 | 8<br>darts                                                                                                    |               | 1 for an arts major, 0 otherwise |             |                   |                                           |      |  |  |  |
|                                                                 | 9                                                                                                    | dcam          |                                  |             |                   | 1 if student lives on campus, 0 otherwise |      |  |  |  |
| 10<br>1 if student attended public high school, 0 other<br>dpub |                                                                                                    |               |                                  |             |                   |                                           |      |  |  |  |
|                                                                 |                                                                                                    |               |                                  |             |                   |                                           |      |  |  |  |
|                                                                 |                                                                                                    |               |                                  |             |                   |                                           |      |  |  |  |
|                                                                 |                                                                                                    |               |                                  |             |                   |                                           |      |  |  |  |
| ₹                                                               |                                                                                                    |               |                                  |             |                   |                                           |      |  |  |  |
| Undated: Full range 1 - 427; current sample 1 - 427             |                                                                                                    |               |                                  |             |                   |                                           |      |  |  |  |
|                                                                 |                                                                                                    |               |                                  |             |                   |                                           |      |  |  |  |
|                                                                 |                                                                                                    |               |                                  |             |                   |                                           |      |  |  |  |

Figure 2: Main window, with a practice data file open

OK, what can we do now? Hopefully the various menu options should be fairly self explanatory. For now we'll dip into the Model menu; a brief tour of all the main window menus is given in section 5 below.

GRETL's Model menu offers numerous various econometric estimation routines. The simplest and most standard is Ordinary Least Squares (OLS).

Selecting OLS pops up a dialog box calling for a *model specification*. This takes the form of a list of variable names or numbers, separated by spaces. The first name or number represents the dependent variable, the remainder the independent variables. It is usual to include a constant (ID number 0) among the independent variables (otherwise you are forcing the intercept to equal zero).

*Tip*: You can put a variable's ID number into the dialog box by clicking on that variable's row in the main window.

Thus, continuing the example of data3-6, the entry

2 0 3 (or equivalently 
$$
Ct
$$
 0  $Yt$ )

specifies a regression of consumption (dependent) on income and a constant.

You can specify a lagged value of an existing variable without explicitly adding this to the data set first. Thus a variant on the above estimation command which includes the first lag of income on the right-hand side would be

## 2 0 3 Yt(-1)

The lag is selected using a negative integer enclosed in parentheses. Note that in this context the name, not the number, of the variable in question must be used.

## 4 Estimation output

Once you've specified a model, a window displaying the regression output will appear. The output is reasonably comprehensive and in a standard format.

The output window contains menus that allow you to inspect or graph the residuals and fitted values, and to run various diagnostic tests on the model.

There is also an option to reprint the regression output in ET<sub>E</sub>X format. This is not fully implemented yet, but works for OLS models. You can print the results in a tabular format (similar to what's in the output window, but properly typeset) or as an equation, across the page. For each of these options you can choose to preview the typeset product, or save the output to file for incorporation in a  $\mathbb{E} T_F X$  document. Previewing requires that you have a functioning T<sub>E</sub>X system on your computer.

If you want to import *gretl* output into an editor or word processor there are two main options. You can simply copy and paste from an output window (using its Edit menu) to the target program, or you can save the output to a file then import the file into the target program. When you finish a *gretl* session you are given the option of saving all the output from the session to a single file.

*Tip*: When inserting GRETL output into a word processor, select a monospaced or typewriter-style font (e.g. Courier) to preserve the output's tabular formatting. Select a small font (10-point Courier should do) to prevent the output lines from being broken in the wrong place.

## 5 The main window menus

Reading left to right along the main window's menu bar, we find the File, Session, Data, Sample, Variable, Model and Help menus (see Figure 2).

- *File menu*
	- *Open data*: Open a native GRETL data file or import from other formats. See section 9.
	- *Clear data set*: Clear the current data set out of memory. Generally you don't have to do this (since opening a new data file automatically clears the old one) but sometimes it's useful (see section 12).
	- *Browse databases*: See sections 10 and 12.
	- *Save data* and *Export data*: Write out the current data set in native format, in Comma Separated Values (CSV) format, or the formats of GNU R or GNU Octave. See section 9 and also Appendix C.
	- *Create data set*: Initialize the built-in spreadsheet for entering data manually. See section 12.
	- *Save last graph*: Just as it says.
	- *Open command file*: Open a file of GRETL commands, either one you have created yourself or one of the practice files supplied with the package. If you want to create a command file from scratch use the next item, *New command file*.
	- *Gretl console*: Open a "console" window into which you can type commands as you would using the command-line program, *gretlcli* (as opposed to using point-andclick). See section 22.
	- *p-value finder*: Open a window which enables you to look up p-values from the Gaussian, *t*,  $\chi^2$ , *F* or gamma distributions. See also the pvalue command in section 22 below.
	- *statistical tables*: Look up critical values for commonly used distributions (Gaussian,  $t, \chi^2, F$  and Durbin–Watson).
	- *test calculator*: Calculate test statistics and p-values for a range of common hypothesis tests (population mean, variance and proportion; difference of means, variances and proportions). The relevant sample statistics must be already available for entry into the dialog box. For some simple tests that take as input data series rather than pre-computed sample statistics, see "Difference of means" and "Difference of variances" under the Data menu.
	- *Preferences*: Set the paths to various files GRETL needs to access. Choose the font in which gretl displays text output. Select or unselect "expert mode". (If this mode is selected various warning messages are suppressed.) Activate or suppress GRETL's messaging about the availability of program updates. Configure or turn on/off the main-window toolbar.
	- *Exit*: Quit the program. If expert mode is not selected you'll be prompted to save any unsaved work.
- *Session menu* This is discussed separately below. Please see section 7.
- *Data menu*
	- *Display values*: pops up a window with a simple (not editable) printout of the values of the variables (either all of them or a selected subset).
- *Edit values*: pops up a spreadsheet window where you can make changes, add new variables, and extend the number of observations. (The data matrix must remain rectangular, with the same number of observations for each series.)
- *Graph specified vars*: Gives a choice between a time series plot, a regular X–Y scatter plot, an X–Y plot using impulses (vertical bars), and an X–Y plot "with factor separation" (i.e. with the points colored differently depending to the value of a given dummy variable). Serves up a dialog box where you specify the variables to graph. The simplest way to fill out the dialog entry is to refer to the variables by their ID numbers (shown in the leftmost column of the main data window). Thus, having chosen the scatter plot option, an entry of "2 3" will plot variable number 2 (here, consumption) against variable number 3 (income). The last referenced variable will be on the *x* axis. Gnuplot is used to render the graph.
- *Multiple scatterplots*: Show a collection of (at most six) pairwise plots, with either a given variable on the  $\gamma$  axis plotted against several different variables on the  $\chi$  axis, or several  $\gamma$  variables plotted against a given  $\chi$ . May be useful for exploratory data analysis.
- *Read info*, *Edit header*: "Read info" just displays the header file information for the current data file; "Edit header" allows you to make changes to it (if you have permission to do so).
- *Summary statistics*: shows a fairly full set of descriptive statistics for all variables in the data set.
- *Correlation matrix*: shows the pairwise correlation coefficients for the variables in the data set.
- *Difference of means*: calculates the *t* statistic for the null hypothesis that the population means are equal for two selected variables and shows its p-value.
- *Difference of variances*: calculates the *F* statistic for the null hypothesis that the population variances are equal for two selected variables and shows its p-value.
- *Add variables*: gives a sub-menu of standard transformations of variables (logs, lags, squares, etc.) that you may wish to add to the data set. Also gives the option of adding random variables, and (for time-series data) adding seasonal dummy variables (e.g. quarterly dummy variables for quarterly data). Includes an item for seeding the program's pseudo-random number generator.
- *Refresh window*: Sometimes *gretl* commands generate new variables. The "refresh" item ensures that the listing of variables visible in the main data window is in sync with the program's internal state.
- *Sample menu*
	- *Set range*: Select a different starting and/or ending point for the current sample, within the range of data available.
	- *Restore full range*: self-explanatory.
	- *Set frequency, startobs*: Impose a particular interpretation of the data in terms of frequency and starting point. This is primarily intended for use with panel data; see section 13 below.
	- *Define, based on dummy*: Given a dummy (indicator) variable with values 0 or 1, this drops from the current sample all observations for which the dummy variable has value 0.
- *Restrict, based on criterion*: Similar to the item above, except that you don't need a pre-defined variable: you supply a Boolean expression (e.g.  $\sqrt{5}$  sqft > 1400) and the sample is restricted to observations satisfying that condition. See the help for genr in section 22 for details on the Boolean operators that can be used.
- *Drop all obs with missing values*: Drop from the current sample all observations for which at least one variable has a missing value (see section 11 below).
- *Count missing values*: Give a report on observations where data values are missing. May be useful in examining a panel data set, where it's quite common to encounter missing values.
- *Add case markers*: Prompts for the name of a text file containing "case markers" (short strings identifying the individual observations) and adds this information to the data set. See section 9 below.
- *Variable menu* Most items under here operate on a single variable at a time. The "active" variable is set by highlighting it (clicking on its row) in the main data window. Most options will be self-explanatory. Note that you can rename a variable, and can edit its descriptive label.

You can also "Define a new variable" via a formula (e.g. involving some function of one or more existing variables). For the syntax of such formulae, look at the online help for "Generate variable syntax" or see the genr command in section 22 below. One simple example:

$$
foo = x1 * x2
$$

will create a new variable foo as the product of the existing variables  $x1$  and  $x2$ . In these formulae, variables must be referenced by name, not number.

- *Model menu* This is introduced in section 3. For details on the various estimators offered under this menu please consult sections 21 and 22 below, and/or the online help under "Help, Estimation".
- *Help menu* Please use this as needed! It gives details on the syntax required in various dialog entries.

## 6 Command scripts

As you execute commands in *gretl*, using the GUI and filling in dialog entries, those commands are recorded in the form of a "script". Such scripts can be edited and re-run, using either *gretl* or the command-line client, *gretlcli*.

To view the current state of the script at any point in a *gretl* session, choose "Command log" under the File menu. This log is called session. inp and it is overwritten whenever you start a new session. To preserve it, save the script under a different name. Script files will be found most easily, using the GUI file selector, if you name them with the extension ".inp".

To open a script you have written independently, use the "File, Open command file" menu item.

With a script window open, use its "File, Save and Run" menu item to run the commands. All output is directed to a single window, where it can be edited, saved or copied to the clipboard.

To learn more about the possibilities of scripting, take a look at the *gretl* Help item "Script commands syntax," or start up the command-line program *gretlcli* and consult its help, or consult section 22 of this manual. In addition, the *gretl* package includes over 70 "practice"

scripts. Most of these relate to Ramanathan (1998), but they may also be used as a freestanding introduction to scripting in *gretl* and to various points of econometric theory. You can explore the practice files under "File, Open command file, practice file" There you will find a listing of the files along with a brief description of the points they illustrate and the data they employ. Open any file and run it ("File, Run" in the resulting script window) to see the output.

Note that long commands in a script can be broken over two or more lines, using backslash as a continuation character.

You can, if you wish, use the GUI controls and the scripting approach in tandem, exploiting each method where it offers greater convenience. Here are two suggestions.

- Open a data file in the GUI. Explore the data—generate graphs, run regressions, perform tests. Then open the Command log, edit out any redundant commands, and save it under a specific name. Run the script to generate a single file containing a concise record of your work.
- Start by establishing a new script file. Type in any commands that may be required to set up transformations of the data (see the genr command in section 22 below). Typically this sort of thing can be accomplished more efficiently via commands assembled with forethought rather than point-and-click. Then save and run the script: the GUI data window will be updated accordingly. Now you can carry out further exploration of the data via the GUI. To revisit the data at a later point, open and rerun the "preparatory" script first.

A further option is available for your computing convenience. Under *gretl*'s File menu you will find the item "Gretl console". This opens up a window in which you can type commands and execute them one by one (by pressing the Enter key) interactively. This is essentially the same as *gretlcli*'s mode of operation, except that (a) the GUI is updated based on commands executed from the console, enabling you to work back and forth as you wish, and (b) GRETL's Monte Carlo loop routine (see section 16) is not at present available in this mode.

## 7 The "session" concept

*gretl* offers the idea of a "session" as a way of keeping track of your work and revisiting it later. This is experimental (and at present more likely to be buggy than the rest of the program): I would be interested in hearing people's reactions.

The basic idea is to provide a little iconic space containing various objects pertaining to your current working session (see Figure 3). You can add objects (represented by icons) to this space as you go along. If you save the session, these added objects should be available again if you re-open the session later.

If you start *gretl* and open a data set, then select "Icon view" from the Session menu, you should see the basic default set of icons: these give you quick access to the command script, information on the data set (if any), correlation matrix and descriptive summary statistics. All of these are activated by double-clicking the relevant icon. The "Data set" icon is a little more complex: double-clicking opens up the data in the built-in spreadsheet, but you can also right-click on the icon for a menu of other actions.

*Tip*: In many GRETL windows, the right mouse button brings up a menu with common tasks.

Two sorts of objects can be added to the Icon View window: models and graphs.

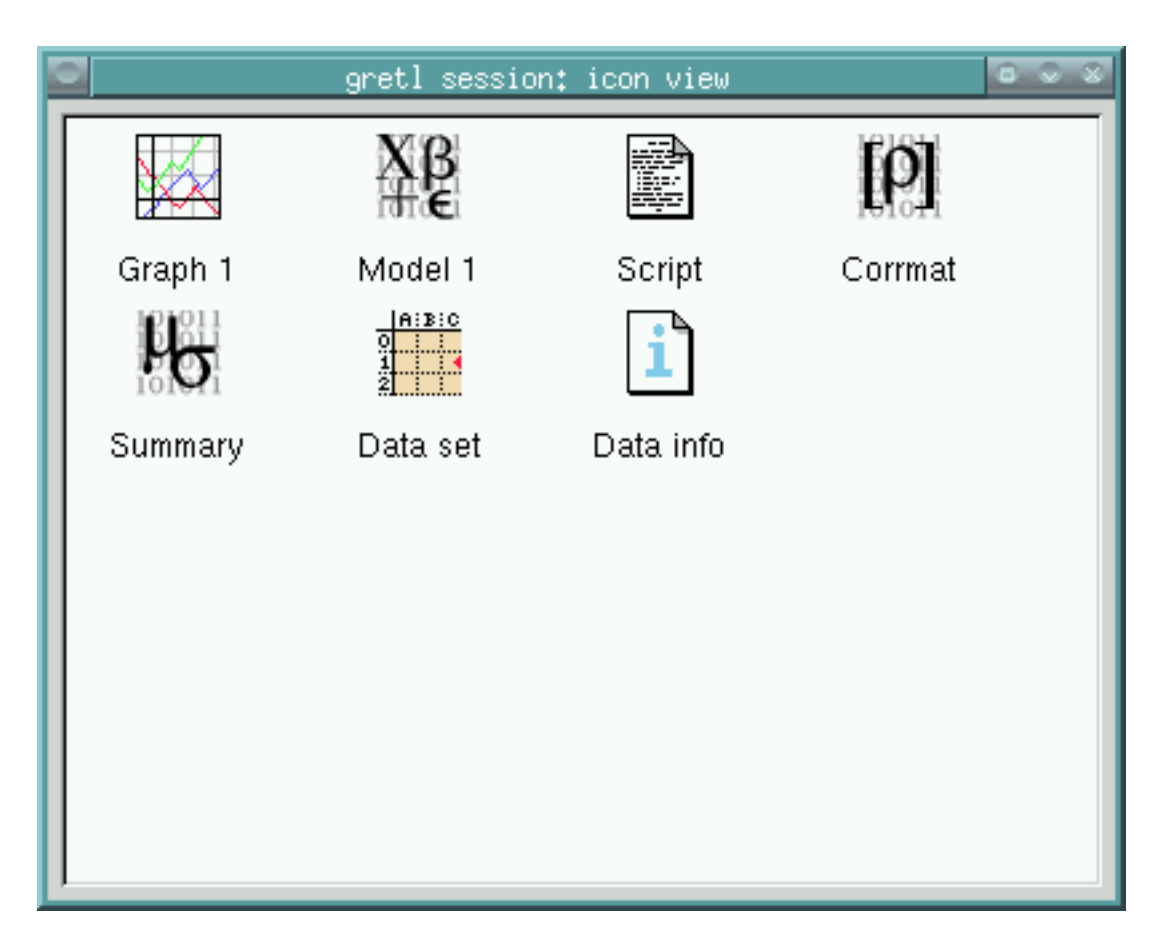

Figure 3: Icon view: one model and one graph have been added to the default icons

To add a model, first estimate it using the Model menu. Then pull down the File menu in the model window and select "Save to session as icon..." or "Save as icon and close" (the first of these prompts you for a name for the model, while the second uses a default name, e.g. "Model 1").

To add a graph, first create it (under the Data menu, "Graph specified vars", or via one of *gretl*'s other graph-generating commands), then choose "Add last graph" from the Session menu.

Once a model or graph is added its icon should appear in the Icon View window. Doubleclicking on the icon redisplays the object, while right-clicking brings up a menu which lets you rename or delete the object. This popup menu also gives you the option of editing graphs.

If you create models or graphs that you think you may wish to re-examine later, then before quitting *gretl* select "Save as..." from the Session menu and give a name under which to save the session. To re-open the session later, either

- Start *gretl* then re-open the session file by going to the "Open" item under the Session menu, or
- From the command line, type gretl -r *sessionfile*, where *sessionfile* is the name under which the session was saved.

Also under the Session menu is an option to launch a GNU R session. R is a separate program (see Appendix C): if R is not installed on your computer this menu item will not accomplish anything. This is a convenience function for anyone wishing to carry out further statistical analyses not available in GRETL: when R is invoked in this way, it comes up loaded with a copy of the current GRETL data set.

## 8 The gretl toolbar

At the bottom left of the main window sits the toolbar. The icons have the following functions, reading from left to right:

- 1. Launch a calculator program. This is just a convenience function in case you want quick access to a calculator when you're working in *gretl*. The default program is calc.exe under MS Windows, or xcalc under the X window system. You can change the program under the "File, Preferences, General" menu, "Toolbar" tab.
- 2. Launch an editor or word processor. The default is winword.exe under MS Windows, emacs under X. This is configurable in the same way as the calculator launcher.
- 3. Open the gretl console. A shortcut to the "Gretl console" menu item (section 5 above).
- 4. Open the GRETL website in your web browser. This will work only if you are connected to the Internet and have a properly configured browser.
- 5. Open the current version of this manual, in PDF format. As with the previous item, this requires an Internet connection; it also requires that your browser knows how to handle PDF files.
- 6. A shortcut to the help item for script commands syntax (i.e. a listing with details of all available commands).
- 7. Shortcut to dialog box for defining a graph.
- 8. Shortcut to the listing of datasets associated with Ramanathan's *Introductory Econometrics*.

If you don't care to have the toolbar displayed, you can turn it off under the "File, Preferences, General" menu. Go to the Toolbar tab and uncheck the "show gretl toolbar" box.

## 9 Data files

#### *Basic native format*

In GRETL's native data format, a data set is represented by two files. One contains the actual data and the other information on how the data should be read. To be more specific:

1. *Actual data*: A rectangular matrix of white-space separated numbers. Each column represents a variable, each row an observation on each of the variables (spreadsheet style). Data columns can be separated by spaces or tabs. The filename should have either no suffix or the suffix .dat. By default the data file is ASCII (plain text). Optionally it can be gzip-compressed to save disk space.

You can insert comments into a data file: if a line begins with the hash mark (#) the entire line is ignored. This is consistent with gnuplot and octave data files.

- 2. *Header*: The data file must be accompanied by a header file which has the same basename as the data file plus the suffix .hdr. This file contains, in order:
	- (Optional) *comments* on the data, set off by the opening string (\* and the closing string \*), each of these strings to occur on lines by themselves.
	- (Required) list of white-space separated *names of the variables* in the data file. Names are limited to 8 characters, must start with a letter, and are limited to alphanumeric characters plus the underscore. The list may continue over more than one line; it is terminated with a semicolon, ;.
	- (Required) *observations* line of the form 1 1 85. The first element gives the data frequency (1 for undated or annual data, 4 for quarterly, 12 for monthly). The second and third elements give the starting and ending observations. Generally these will be 1 and the number of observations respectively, for undated data. For time-series data one can use dates of the form 1959.1 (quarterly, one digit after the point) or 1967.03 (monthly, two digits after the point). See section 13 below for special use of this line in the case of panel data.
	- The keyword BYOBS.

Here is an example of a well-formed data header file.

```
(*
DATA9-6:
 Data on log(money), log(income) and interest rate from US.
  Source: Stock and Watson (1993) Econometrica (unsmoothed data)
  Period is 1900-1989 (annual data).
 Data compiled by Graham Elliott.
*)
lmoney lincome intrate ;
1 1900 1989
BYOBS
```
The corresponding data file contains three columns of data, each having 90 entries.

### *Extensions to the basic data format*

The options available in GRETL data files are broader than the setup just described, in three ways:

- 1. If the BYOBS keyword is replaced by BYVAR, and followed by the keyword BINARY, this indicates that the corresponding data file is in binary format. Such data files can be written from *gretlcli* using the store command with the -s flag (single precision) or the -o flag (double precision).
- 2. If BYOBS is followed by the keyword MARKERS, GRETL expects a data file in which the *first column* contains strings (8 characters maximum) used to identify the observations. This may be handy in the case of cross-sectional data where the units of observation are identifiable: countries, states, cities or whatever. It can also be useful for irregular time series data, such as daily stock price data where some days are not trading days—in this case the observations can be marked with a date string such as 10/01/98. (Remember the 8-character maximum.) Note that BINARY and MARKERS are mutually exclusive flags. Also note that the "markers" are not considered to be a variable: this column does not have a corresponding entry in the list of variable names in the header file.
- 3. If a file with the same base name as the data file and header files, but with the suffix .lbl, is found, this is read to fill out the descriptive labels for the data series. The format of the (plain text) label file is simple: each line contains the name of one variable (as found in the header file), followed by one or more spaces, followed by the descriptive label. Here is an example:

price New car price index, 1982 base year

A label file of this sort is created automatically when you save data from *gretl*, if there is any descriptive information to be saved. Such information can be added under the "Variable, Edit label" menu item.

#### *Other data file formats*

GRETL will read various other data formats.

- Comma-Separated Values (CSV) files. These can be brought in using *gretl*'s "File, Open Data, Import CSV..." menu item, or the import script command. The program expects a file that has (a) valid variable names on the first row and (b) a rectangular block of data beneath. Optionally the first column may contain strings such as dates (8 characters max.): such a column should be headed "obs" or "date", or its first row cell may be left blank. There should be *exactly one* non-data row at the top of the file. See also section 12 below.
- BOX1 format data. Large amounts of micro data are available (for free) in this format via the Data Extraction Service of the US Bureau of the Census. See

http://www.census.gov/ftp/pub/DES/www/welcome.html

BOX1 data may be imported using the "File, Open Data, Import BOX..." menu item or the import -o script command.

When you import data from either of these two formats, *gretl* opens a "diagnostic" window, reporting on its progress in reading the data. If you encounter a problem with ill-formatted data, the messages in this window should give you a handle on fixing the problem.

For the convenience of anyone wanting to carry out more complex data analysis, GRETL has a facility for writing out data in the native formats of GNU R and GNU Octave (see Appendix C). In the GUI client this option is found under the "File" menu; in the command-line client use the store command with the flag  $-r(R)$  or  $-m$  (Octave).

## 10 Binary databases

For working with large amounts of data I have supplied *gretl* with a database-handling routine. A *database*, as opposed to a *data file*, is not read directly into the program's workspace. A database can contain series of mixed frequencies and sample ranges. You open the database and select series to import into the working data set. You can then save those series in a native format data file if you wish. Databases can be accessed via *gretl*'s menu item "File, Browse databases".

A GRETL database consists of two parts: an ASCII index file (with filename suffix .idx) containing information on the series, and a binary file (suffix .bin) containing the actual data. Two examples of the format for an entry in the idx file are shown below:

```
G0M910 Composite index of 11 leading indicators (1987=100)
M 1948.01 - 1995.11 n = 575
currbal Balance of Payments: Balance on Current Account; SA
Q 1960.1 - 1999.4 n = 160
```
The first field is the series name. The second is a description of the series (maximum 128 characters). On the second line the first field is a frequency code: M for monthly, Q for quarterly and A for annual. No other frequencies are accepted at present. Then comes the starting date (N.B. with two digits following the point for monthly data, one for quarterly data, none for annual), a space, a hyphen, another space, the ending date, the string " $n =$  " and the integer number of observations. This format must be respected exactly.

Optionally, the first line of the index file may contain a short comment (64 characters) on the source and nature of the data, following a hash mark. For example:

#### # Federal Reserve Board (interest rates)

The corresponding binary database file holds the data values, represented as "floats", that is, single-precision floating-point numbers, typically taking four bytes apiece. The numbers are packed "by variable", so that the first *n* numbers are the observations of variable 1, the next *m* the observations on variable 2, and so on.

#### *Online access to databases*

As of version 0.40, *gretl* is able to access databases via the internet. Several databases are available from Wake Forest University. Your computer must be connected to the internet for this option to work. Please see the item on "Online databases" under *gretl*'s Help menu. Expect to see this facility developed further in future releases.

## *RATS 4 databases*

Thanks to Thomas Doan of *Estima*, who provided me with the specification of the database format used by RATS 4 (Regression Analysis of Time Series), *gretl* can also handle such databases. Well, actually, a subset of same: I have only worked on time-series databases containing monthly and quarterly series. My university has the RATS G7 database containing data for the seven largest OECD economies and *gretl* will read that OK.

*Tip*: Visit the GRETL data page at http://ricardo.ecn.wfu.edu/gretl/gretl\_ data.html for details and updates on available data.

## 11 Missing data values

These are represented internally as −999. In a native-format data file they should be represented the same way. When importing CSV data GRETL accepts any of three representations of missing values: −999, the string NA, or simply a blank cell. Blank cells should, of course, be properly delimited, e.g. 120.6,,5.38, in which the middle value is presumed missing.

As for handling of missing values in the course of statistical analysis, GRETL does the following:

- In calculating descriptive statistics (mean, standard deviation, etc.) under the summary command, missing values are simply skipped and the sample size adjusted appropriately.
- In running regressions GRETL first adjusts the beginning and end of the sample range, truncating the sample if need be. Missing values at the beginning of the sample are common in time series work due to the inclusion of lags, first differences and so on; missing values at the end of the range are not uncommon due to differential updating of series and possibly the inclusion of leads.
- If GRETL detects any missing values "inside" the (possibly truncated) sample range for a regression it gives an error message and refuses to produce estimates.

Missing values in the middle of a data set are a problem. In a cross-sectional data set it may be possible to move the offending observations to the beginning or the end of the file, but obviously this won't do with time series data. For those who know what they are doing (!), the misszero function is provided under the genr command. By doing

```
genr foo = misszero(bar)
```
you can produce a series foo which is identical to bar except that any −999 values become zeros. Then you can use carefully constructed dummy variables to, in effect, drop the missing observations from the regression while retaining the surrounding sample range.<sup>2</sup>

## 12 Creating a data file from scratch

There are four ways to do this: (1) Use your favorite text editor to create the data file and header file independently. (2) Use your favorite spreadsheet to establish the data file, save it in Comma Separated Values format, then use *gretl*'s "Import CSV" option. (3) Use *gretl*'s built-in spreadsheet. (4) Select data series from a suitable database.

Here are a few comments and details on these methods.

1. *Using a text editor*. This may be the method of choice for those who have a strong preference in editors, and who don't mind taking a few minutes to study the specifications for valid data and header files, as set out in section 9 above.

Note that this method can be problematic under MS Windows due to the propensity of Microsoft tools "helpfully" to add the suffix .txt to the filename you specify when you save a plain text file—even if it already has a suffix. This will render the files unusable with *gretl*: you'll have to rename them manually, outside of the editor.

 $^2$ genr also offers the inverse function to misszero, namely zeromiss, which replaces zeros in a given series with the missing observation code.

2. *Using a separate spreadsheet*. This may be a good choice if you're comfortable with a particular spreadsheet. Of course if you use a spreadsheet you're able to carry out various transformations of the "raw" data with ease (adding things up, taking percentages or whatever): note, however, that you can also do this sort of thing easily—perhaps more easily—within *gretl*, by using the tools under the "Data, Add variables" menu and/or "Variable, define new variable".

If you take this option, please pay attention to the specification of what your spreadsheet should look like before you save it in CSV format (section 9).

You may wish to establish a GRETL data set piece by piece, via incremental importation of CSV data. This is supported as follows. When you have a datafile open already, and then select the menu item "File, Open data, import CSV..." the program checks for conformability between the existing data set and the new import. If the data frequency, starting observation and ending observation all seem to match, the new data are merged into the data set. If not, an error message is printed and the import is refused. If you want to import the new data *in place of* the existing data set, you can achieve this by first selecting "File, Clear data set".

3. *Built-in spreadsheet*. Under *gretl*'s "File, Create data set" menu you can choose the sort of data set you want to establish (e.g. quarterly time series, cross-sectional). You will then be prompted for starting and ending dates (or observation numbers) and the name of the first variable to add to the data set. After supplying this information you will be faced with a simple spreadsheet into which you can type data values. In the spreadsheet window, clicking the right mouse button will invoke a popup menu which enables you to add a new variable (column), to add an observation (append a row at the foot of the sheet), or to insert an observation at the selected point (move the data down and insert a blank row.)

Once you have entered data into the spreadsheet you import these into *gretl*'s workspace using the spreadsheet's "File, Apply changes" menu item.

Please note that *gretl*'s spreadsheet is quite basic and has no support for functions or formulas. Data transformations are done via the "Data" or "Variable" menus in the main *gretl* window.

4. *Selecting from a database*. The remaining alternative is to establish your data set by selecting variables from a database. GRETL comes with a database of US macroeconomic time series and, as mentioned above, the program will reads RATS 4 databases.

Begin with *gretl*'s "File, Browse databases" menu item. This has three forks: "gretl native", "RATS 4" and "on database server". You should be able to find the file bcih.bin in the file selector that opens if you choose the "gretl native" option—this file is supplied with the distribution.

You won't find anything under "RATS 4" unless you have purchased RATS data (see www. estima.com). If you do possess RATS data you should go into *gretl*'s "File, Preferences, General" dialog, select the Databases tab, and fill in the correct path to your RATS files.

If your computer is connected to the internet you should find several databases (at Wake Forest University) under "on database server". You can browse these remotely; you also have the option of installing them onto your own computer. The initial remote databases window has an item showing, for each file, whether it is already installed locally (and if so, if the local version is up to date with the version at Wake Forest).

Assuming you have managed to open a database you can import selected series into *gretl*'s workspace by using the "Import" menu item in the database window.

*Note*: gretl has no problem compacting data series of relatively high frequency (e.g. monthly) to a lower frequency (e.g. quarterly): this is done by averaging. But it has no way of converting lower frequency data to higher. Therefore if you want to import series of various different frequencies from a database into *gretl you must start by importing a series of the lowest frequency you intend to use.* This will initialize your *gretl* data set to the low frequency, and higher frequency data can be imported subsequently (they will be compacted automatically). If you start with a high frequency series you will not be able to import any series of lower frequency.

If you establish a data set by any means other than creating a data file and header file with a text editor (that is, if you import CSV, use *gretl*'s spreadsheet, or select from a database) you would be well advised to save the data in *gretl*'s native format before quitting the program. You can do this via the "File, Save data..." menu item.

## 13 Panel data

Panel data (pooled cross-section and time-series) require special care. Here are some pointers.

Consider a data set composed of observations on each of *n* cross-sectional units (countries, states, persons or whatever) in each of *T* periods. Let each observation comprise the values of *m* variables of interest. The data set then contains *mnT* values.

The data should be arranged "by observation": each row represents an observation; each column contains the values of a particular variable. The data matrix then has  $nT$  rows and *m* columns. That leaves open the matter of how the rows should be arranged. There are two possibilities.<sup>3</sup>

- Rows grouped by *unit*. Think of the data matrix as composed of *n* blocks, each having *T* rows. The first block of *T* rows contains the observations on cross-sectional unit 1 for each of the periods; the next block contains the observations on unit 2 for all periods; and so on. In effect, the data matrix is a set of time-series data sets, stacked vertically.
- Rows grouped by *period*. Think of the data matrix as composed of *T* blocks, each having *n* rows. The first *n* rows contain the observations for each of the cross-sectional units in period 1; the next block contains the observations for all units in period 2; and so on. The data matrix is a set of cross-sectional data sets, stacked vertically.

You may use whichever arrangement is more convenient. The first is perhaps easier to keep straight. If you use the second then of course you must ensure that the cross-sectional units appear in the same order in each of the period data blocks.

In either case you can use the frequency field in the *observations* line of the data header file (see section 9) to make life a little easier.

- *Grouped by unit*: Set the frequency equal to *T*. Suppose you have observations on 20 units in each of 5 time periods. Then this observations line is appropriate: 5 1.1 20.5 (read: frequency 5, starting with the observation for unit 1, period 1, and ending with the observation for unit 20, period 5). Then, for instance, you can refer to the observation for unit 2 in period 5 as 2.5, and that for unit 13 in period 1 as 13.1.
- *Grouped by period*: Set the frequency equal to *n*. In this case if you have observations on 20 units in each of 5 periods, the observations line should be: 20 1.01 5.20 (read: frequency 20, starting with the observation for period 1, unit 01, and ending with the observation for period 5, unit 20). One refers to the observation for unit 2, period 5 as 5.02.

 $3$ If you don't intend to make any conceptual or statistical distinction between cross-sectional and temporal variation in the data you can arrange the rows arbitrarily, but this is probably wasteful of information.

If you decide to construct a panel data set using a spreadsheet program first, then bring the data into GRETL as a CSV import, the program will (probably) not at first recognize the special nature of the data. You can fix this by using the command setobs (see section 22) or the GUI menu item "Sample, Set frequency, startobs...".

#### *Dummy variables*

In a panel study you may wish to construct dummy variables of one or both of the following sorts: (a) dummies as unique identifiers for the cross-sectional units, and (b) dummies as unique identifiers of the time periods. The former can be used, for instance, to allow the intercept of the regression to differ across the units, the latter to allow the intercept to differ across periods. (You will not want to include all of these dummies in a given regression!)

You can use two special functions to create such dummies. These are found under the "Data, Add variables" menu in the GUI, or under the genr command in script mode or *gretlcli*.

- 1. "periodic dummies" (script command genr dummy). The common use for this command is to create a set of periodic dummy variables up to the data frequency in a time-series study (for instance a set of quarterly dummies for use in seasonal adjustment). But it also works with panel data. Note that the interpretation of the dummies created by this command differs depending on whether the data rows are grouped by unit or by period. If the grouping is by *unit* (frequency *T*) the resulting variables are *period dummies* and there will be *T* of them. For instance dummy 2 will have value 1 in each data row corresponding to a period 2 observation, 0 otherwise. If the grouping is by *period* (frequency *n*) then *n unit dummies* will be generated: dummy<sub>-2</sub> will have value 1 in each data row associated with cross-sectional unit 2, 0 otherwise.
- 2. "panel dummies" (script command genr paneldum). This creates all the dummies, unit and period, at a stroke. The default presumption is that the data rows are grouped by unit. The unit dummies are named du 1, du 2 and so on, while the period dummies are named  $dt_1$ ,  $dt_2$ , etc. The u (for unit) and  $t$  (for time) in these names will be wrong if the data rows are grouped by period: to get them right in that setting use genr paneldum -o (script mode only).

If a panel data set has the YEAR of the observation entered as one of the variables you can create a periodic dummy to pick out a particular year, e.g. genr  $dum = (YEAR=1960)$ . You can also create periodic dummy variables using the modulus operator, %. For instance, to create a dummy with value 1 for the first observation and every thirtieth observation thereafter, 0 otherwise, do

genr index genr dum =  $((index-1)$ %30 $) = 0$ 

#### *Using lagged values with panel data*

If the time periods are evenly spaced you may want to use lagged values of variables in a panel regression. In this case arranging the data rows by *unit* (stacked time-series) is definitely preferable.

Suppose you create a lag of variable  $x1$ , using genr  $x1.1 = x1(-1)$ . The values of this variable will be mostly correct, but at the boundaries of the unit data blocks they will be spurious and unusable. E.g. the value assigned to  $x1.1$  for observation 2.1 is not the first lag of x1 at all, but rather the last observation of x1 for unit 1.

If a lag of this sort is to be included in a regression you must ensure that the first observation from each unit block is dropped. One way to achieve this is to use Weighted Least Squares (wls) using an appropriate dummy variable as weight. This dummy (call it lagdum) should have value 0 for the observations to be dropped, 1 otherwise. In other words, it is complementary to a dummy variable for period 1. Thus if you have already issued the command genr dummy you can now do genr lagdum =  $1 -$  dummy 1. If you have used genr paneldum you would now say genr lagdum =  $1 - dt_1$ . Either way, you can now do

```
wls lagdum y const x1.1 ...
```
to get a pooled regression using the first lag of x1, dropping all observations from period 1.

Another option is to use the smpl with the -o flag and a suitable dummy variable. Here are illustrative commands, assuming the unit data blocks each contain 30 observations and we want to drop the first row of each:

```
(* create index variable *)
genr index
(* create dum = 0 for every 30th obs *)genr dum = ((index-1)%30) > 0
(* sample based on this dummy *)
smpl -o dum
(* recreate the obs. structure, for 56 units *)
setobs 29 1.01 56.29
```
You can now run regressions on the restricted data set without having to use the wls command. If you plan to reuse the restricted data set you may wish to save it using the store command (see section 22 below).

#### *Illustration: the Penn World Table*

The Penn World Table (homepage http://pwt.econ.upenn.edu/) is a rich macroeconomic panel dataset, spanning 152 countries over the years 1950–1992. The data are available in GRETL format; please see http://ricardo.ecn.wfu.edu/gretl/gretl\_data.html (this is a free download, although it is not included in the main GRETL package).

Script 1 below opens pwt56\_60\_89.dat, a subset of the pwt containing data on 120 countries, 1960–89, for 20 variables, with no missing observations (the full data set, which is also supplied in the pwt package for GRETL, has many missing observations). Total growth of real GDP, 1960–89, is calculated for each country and regressed against the 1960 level of real GDP, to see if there is evidence for convergence.

## 14 Getting more data

Besides the data files included in the GRETL distribution and the Penn World Table mentioned above, a large collection of data of various sorts is available in a form directly readable by GRETL via the web page http://www.ecn.wfu.edu/gretl/gretl\_data.html. You will find details on that page. Data sources include the Board of Governors of the Federal Reserve System (U.S. interest rates), the Federal Reserve Bank of St. Louis (numerous U.S. macroeconomic time series, up to the present), The National Bureau of Economic Research (their "macro history" data collection, plus some international and industry-level data sets), and the Bank of Japan.

In addition GRETL comes with some scripts that can be used to create databases using data available via the Internet. These can be found in the utils subdirectory of the source package (see section 1 above). To run the scripts you need to have *perl* installed on your computer, and you need to be connected to the Internet.

Script 1: Example of use of Penn World Table

```
open pwt56_60_89.dat
(* for 1989 (last obs), lag 29 gives 1960, the first obs *)
genr gdp60 =RGDPL(-29)(* find total growth of real GDP over 30 years *)
genr gdpgro = (RGDPL - gdp60)/gdp60
(* restrict the sample to a 1989 cross-section *)
smpl -r YEAR=1989
(* Convergence? Have countries with a lower base grown faster? *)
ols gdpgro const gdp60
(* result: No! Try inverse relationship *)
genr gdp60inv = 1/gdp60ols gdpgro const gdp60inv
(* No again. Try dropping Africa? *)
aenr afdum = CCODE = 1
genr afslope = \text{afdum} * \text{gdp60}ols gdpgro const afdum gdp60 afslope2
```
## 15 Graphs and plots

A separate program, namely gnuplot, is called to generate graphs. Gnuplot is a very fullfeatured graphing program with myriad options. It is available from www.gnuplot.org (but note that a copy of gnuplot is bundled with the MS Windows version of GRETL). *gretl* gives you direct access, via a graphical interface, to only a small subset of gnuplot's options but it tries to choose sensible values for you; it also allows you to take complete control over graph details if you wish.

Under MS Windows you can click at the top left corner of a graph window for a pull-down gnuplot menu that lets you choose various things (including copying the graph to the Windows clipboard and sending it to a printer).

For full control over a graph, follow this procedure:

- 1. Close the graph window.
- 2. From the Session menu, choose "Add last graph".
- 3. In the session icon window, right-click on the new graph icon and choose either "Edit using GUI" or "Edit plot commands".

The "Edit using GUI" item pops up a graphical controller for gnuplot which lets you finetune various aspects of the graph. The "Edit plot commands" item opens an editor window containing the actual gnuplot command file for generating the graph: this gives you full control over graph details—if you know something about gnuplot. To find out more, see http:// ricardo.ecn.wfu.edu/gnuplot.html or www.gnuplot.org.

See also the entry for gnuplot in section 22 below—and the graph and plot commands for "quick and dirty" ASCII graphs.

## 16 Monte Carlo simulations

GRETL offers (limited) support for Monte Carlo simulations. To do such work you should either use the GUI client program in "script mode" (section 6 above), or use the command-line client.

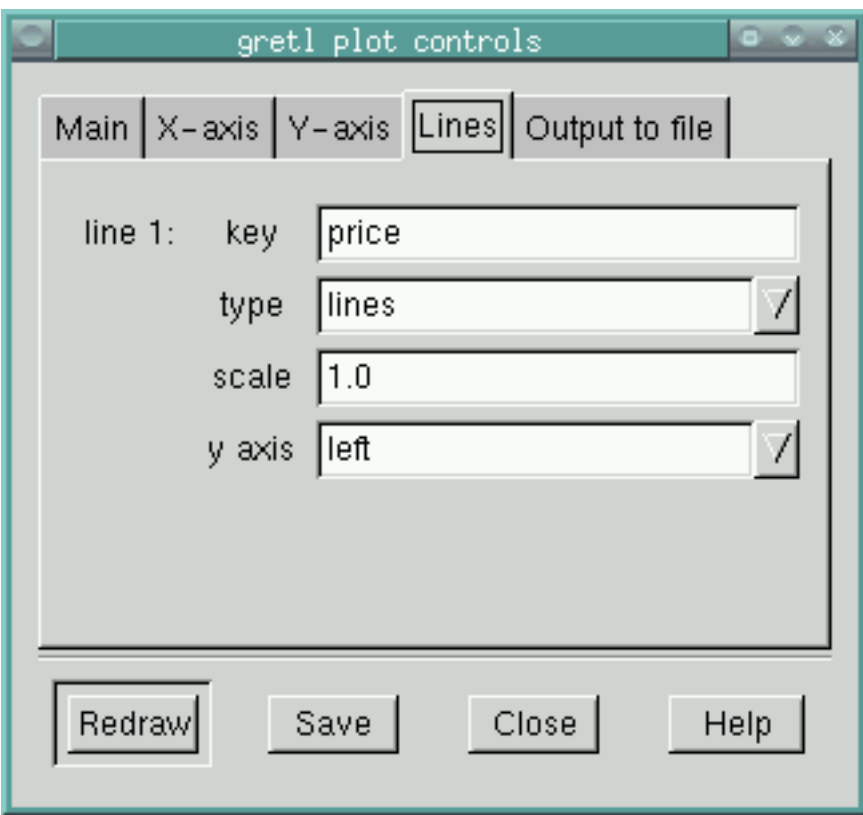

Figure 4: gretl's gnuplot controller

The command loop opens a special mode in which the program accepts commands to be repeated a specified number of times. Within such a loop, only four commands can be used: genr, ols, print and store. With genr and ols it is possible to do quite a lot. You exit the mode of entering loop commands with endloop: at this point the stacked commands are executed. Loops cannot be nested.

The ols command gives special output in a loop context: the results from each individual regression are not printed, but rather you get a printout of (a) the mean value of each estimated coefficient across all the repetitions, (b) the standard deviation of those coefficient estimates, (c) the mean value of the estimated standard error for each coefficient, and (d) the standard deviation of the estimated standard errors. This makes sense only if there is some random input at each step.

The print command also behaves differently in the context of a loop. It prints the mean and standard deviation of the variable, across the repetitions of the loop. It is intended for use with variables that have a single value at each iteration, for example the error sum of squares from a regression.

The store command (use only one of these per loop) writes out the values of the specified variables, from each time round the loop, to the specified file. Thus it keeps a complete record of the variables. This data file can then be read into the program and analysed.

A simple example of loop code is shown in Script 2.

#### Script 2: Example Monte Carlo code

```
(* create a blank data set with series length 50 *)
nulldata 50
genr x = uniform()
(* open a loop, to be repeated 100 times *)
loop 100
   genr u = normal()(* construct the dependent variable *)
   genr y = 10*x + 20*u(* run OLS regression *)
   ols y const x
   (* grab the R-squared value from the regression *)
   genr r2 = $rsq(* arrange for statistics on R-squared to be printed *)
   print r2
   (* save the individual coefficient estimates *)
   genr a = coeff(const)
   genr b = \text{coeff}(x)(* and print them to file *)
   store foo.dat a b
endloop
```
This loop will print out summary statistics for the 'a' and 'b' estimates across the 100 repetitions, and also for the  $R^2$  values for the 100 regressions. After running the loop, foo.dat, which contains the individual coefficient estimates from all the runs, can be opened in GRETL to examine the frequency distribution of the estimates in detail. Please note that while comment lines are permitted in a loop (as shown in the example), they cannot run over more than one line.

The command nulldata is useful for Monte Carlo work. Instead of opening a "real" data set, nulldata 50 (for instance) opens an empty data set, with only a constant, with a series length of 50. Constructed variables can then be added using the genr command.

See the seed command in section 22 for information on generating repeatable pseudorandom series.

## 17 Iterated least squares

A further form of loop structure is provided, designed primarily for carrying out iterated least squares. Greene (2000, ch. 11) shows how this method can be used to estimate nonlinear models.

To open this second sort of loop you need to specify a *condition* rather than an unconditional number of times to iterate. This should take the form of the keyword while followed by an inequality: the left-hand term should be the name of a variable that is already defined; the right-hand side may be either a numerical constant or the name of another predefined variable. For example,

loop while essdiff > .00001

Execution of the commands within the loop (i.e. until endloop is encountered) will continue so long as the specified condition evaluates as true.

I assume that if you specify a "number of times" loop you are probably doing a Monte Carlo analysis, and hence you're not interested in the results from each individual iteration but rather the moments of certain variables over the ensemble of iterations. On the other hand, if you specify a "while" loop you're probably doing something like iterated least squares, and so you'd like to see the final result—as well, perhaps, as the value of some variable(s) (e.g. the error sum of squares from a regression) from each time round the loop. The behavior of the print and ols commands are tailored to this assumption. In a "while" loop print behaves as usual; thus you get a printout of the specified variable(s) from each iteration. The ols command prints out the results from the final estimation.

Script 3 uses a "while" loop to replicate the estimation of a nonlinear consumption function, of the form  $C = \alpha + \beta Y^{\gamma} + \epsilon$ , as presented in Greene (2000, Example 11.3). This script is included in the GRETL distribution under the name greene11 3.inp; you can find it in *gretl* under the menu item "File, Open command file, practice file, Greene...".

Script 3: Replicate Example 11.3 in Greene

```
open greene11_3.dat
(* run initial OLS *)
ols C 0 Y
genr essbak = $ess
genr essdiff = 1genr b0 = \text{coeff}(Y)genr gamma0 = 1(* form the linearized variables *)
genr CO = C + gamma0 * b0 * Y^2gamma0 * log(Y)genr x1 = Y^{\dagger}gamma0
genr x^2 = b^0 * Y^{\dagger}gamma0 * log(Y)(* iterate OLS till the error sum of squares converges *)
loop while essdiff > .00001ols C0 0 x1 x2 -o
   genr b0 = \text{coeff}(x1)genr gamma0 = \text{coeff}(x2)genr CO = C + gamma0 * b0 * Y^gamma0 * log(Y)
   genr x1 = Y^{\dagger}gamma0
   genr x2 = b0 * Y<sup>o</sup>gamma0 * log(Y)genr ess = $ess
   genr essdiff = abs(ess - essbak)/essbak
   genr essbak = ess
endloop
(* print parameter estimates using their "proper names" *)
genr alpha = coeff(0)genr beta = coeff(x1)genr gamma = coeff(x2)print alpha beta gamma
```
## 18 Program options and arguments: gretl

gretl (under MS Windows, gretlw32)

— Opens the program and waits for user input.

gretl *datafile*

— Starts the program with the specified datafile in its workspace. The data file may be in native GRETL format, CSV format, or BOX1 format (see section 9 above). The program will try to detect the format of the file and treat it appropriately. See also section 20 below for path-searching behavior.

gretl --help (or gretl -h)

— Prints a brief summary of usage.

 $gret1 -version (or gret1 -v)$ 

— Prints version identification for the program.

gretl --run *scriptfile* (or gretl -r *scriptfile*)

— Start the program and open a window displaying the specified script file, ready to run. See section 20 below for path-searching behavior.

Some things in *gretl* are configurable under the "File, Preferences" menu.

- The user's base directory for *gretl*-related files.
- The base directory for *gretl*'s shared files.
- The command to launch GNU R (see Appendix C).
- The directory in which to start looking for native *gretl* databases.
- The directory in which to start looking for RATS 4 databases.
- The IP number of the GRETL database server to access.
- The calculator and editor programs to launch from the toolbar.
- The monospaced font to be used in *gretl* screen output.

There are also some check boxes. Checking the "expert" box quells some warnings that are otherwise issued. Unchecking "Tell me about gretl updates" stops *gretl* from attempting to query the update server at start-up. Unchecking "Show gretl toolbar" turns the icon toolbar off.

Settings chosen in this way are stored in a file named .gretlrc in the user's home directory on unix-like systems, or in a file named gret1.rc in the user's gretl directory (default c:\userdata\gretl\user) under MS Windows.

## 19 Program options and arguments: gretlcli

gretlcli

— Opens the program and waits for user input.

gretlcli *datafile*

— Starts the program with the specified datafile in its workspace. The data file may be in native GRETL format, CSV format, or BOX1 format (see section 9 above). The program will try to detect the format of the file and treat it appropriately. See also section 20 below for path-searching behavior.

gretlcli --help (or gretlcli -h)

— Prints a brief summary of usage.

gretlcli --version (or gretlcli -v)

— Prints version identification for the program.

gretlcli --run *scriptfile* (or gretlcli -r *scriptfile*)

— Execute the commands in *scriptfile* then hand over input to the command line. See section 20 below for path-searching behavior.

gretlcli --batch *scriptfile* (or gretlcli -b *scriptfile*)

— Execute the commands in *scriptfile* then exit. When using this option you will probably want to redirect output to a file. See section 20 for path-searching behavior.

When using the --run and --batch options, the script file in question must call for a data file to be opened. This can be done using the open command within the script. For backward compatibility with Ramanathan's original ESL program another mechanism is offered (ESL doesn't have the open command). A line of the form:

(\* ! myfile.dat \*)

will (a) cause gretlcli to load myfile.dat, but will (b) be ignored as a comment by the original ESL. Note the specification carefully: There is exactly one space between the begin comment marker, "(\*", and the "!"; there is exactly one space between the "!" and the name of the data file.

One further kludge enables *gretl* and *gretlcli* to get datafile information from the ESL "practice files" included with the GRETL package. A typical practice file begins like this:

(\* PS4.1, using data file DATA4-1, for reproducing Table 4.2 \*)

This algorithm is used: if an input line begins with the comment marker, search it for the string "DATA" (upper case). If this is found, extract the string from the "D" up to the next space or comma, put it into lower case, and treat it as the name of a data file to be opened.

## 20 Path searching

When the name of a data file or script file is supplied to *gretl* or *gretlcli* on the command line (sections 18 and 19), the file is looked for as follows:

- 1. "As is". That is, in the current working directory or, if a full path is specified, at the specified location.
- 2. In the user's gretl directory. By default this is a directory named .gretl in the user's home account, under unix-like systems; under MS Windows it is by default a subdirectory named user of the GRETL installation, e.g. c:\userdata\gretl\user.
- 3. In any immediate sub-directory of the user's gretl directory.
- 4. In the case of a data file, search continues with the main GRETL data directory. By default this is /usr/local/share/gretl/data on unix-like systems, or c:\userdata\gretl\data under MS Windows. In the case of a script file, the search proceeds to the system script directory, by default /usr/local/share/gretl/scripts or c:\userdata\gretl\scripts.
- 5. In the case of data files the search then proceeds to all immediate sub-directories of the main data directory.

Thus it is not necessary to specify the full path for a data or script file unless you wish to override the automatic searching mechanism. (This also applies within *gretlcli*, when you supply a filename as an argument to the open or run commands.)

When a command script contains an instruction to open a data file, the search order for the data file is as stated above, except that the directory containing the script is also searched, immediately after trying to find the data file "as is".

#### *MS Windows*

Under MS Windows the default behavior of *gretl* and *gretlcli* is controlled by the configuration file libgretl.cfg. This is first searched for in the directory containing the *gretlcli* executable; if it is not found there it is looked for in the root directory of the current drive (i.e. as \libgretl.cfg). This file specifies, in order, the system gretl directory, the user's home gretl directory and the path to the gnuplot executable. For example, it might read as follows:

```
c:\userdata\gretl
c:\userdata\gretl\user
c:\userdata\gp371w32\wgnupl32.exe
```
When GRETL for win32 is installed, a version of this file, appropriate to the user's choice of where to install the package, is written out automatically. You should not have to bother with this file unless you should happen to want to move a GRETL installation. In that case you'll have to edit libgretl.cfg appropriately, maintaining its plain ASCII character and exact filename (N.B. no stupid ".txt" extension as kindly supplied by MS Notepad!).

## 21 Tables of estimators and tests

The following are available under the Model menu in *gretl*'s main window. The corresponding script command is shown in parentheses. For details consult the command's entry in section 22.

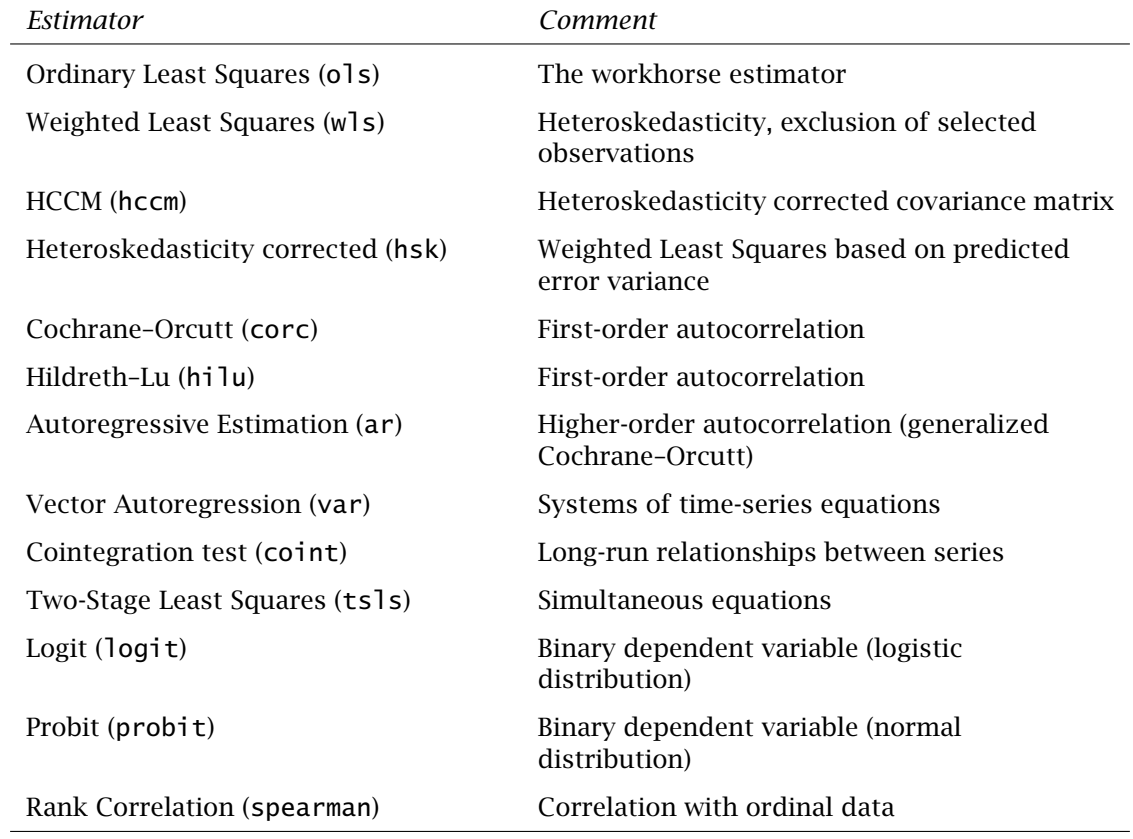

The following are available under the Tests menu in a model window, after estimation.

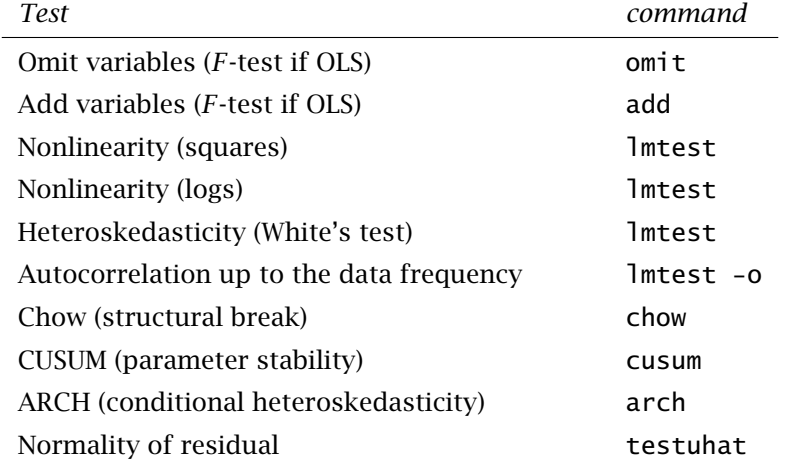

Additional tests under the Variable menu in the main window: augmented Dickey–Fuller test (adf), runs test (runs).

## 22 Command Reference

*Preamble*: The commands defined below may be executed in the command-line client program, *gretlcli*. They may also be placed in a "script" file for execution in the GUI, *gretl*, or entered using the latter's "console mode". In most cases the syntax given below also applies when you are presented with a line to type in a dialog box in the GUI (but see also *gretl*'s online help), except that you should *not* type the initial command word—it is implicit from the context. One other difference is that you should not type the -o flag for regression commands in GUI dialog boxes: there is a menu item for displaying the coefficient variance–covariance matrix (which is the effect of -o in regression commands).

The following conventions are used below:

• A typewriter font is used for material that you would type directly, and also for internal names of variables.

• Terms in *italics* are place-holders: you should substitute something specific, e.g. you might type income in place of the generic *xvar*.

• [ -o ] means that the flag -o is optional: you may type it or not (but in any case don't type the brackets).

• The phrase "estimation command" means any one of ols, hilu, corc, ar, arch, hsk, tsls, wls, hccm, add, omit.

Section and Chapter references below are to Ramu Ramanathan (1998).

#### add

Usage: add *varlist* [ -o ] Examples: add  $5 \ 7 \ 9$  add  $xx \ yy \ zz$  -o

Must be invoked after an estimation command. The variables in *varlist* will be added to the previous model and the new model estimated. If more than one variable is added, then the *F* statistic for the added variables will be printed (for the OLS procedure only) along with the p-value for it. A p-value below 0.05 means that the coefficients are jointly significant at the 5 percent level. A number of internal variables may be retrieved using the genr command, provided genr is invoked directly after this command. The -o flag causes the coefficient variance–covariance matrix to be printed.

#### addto

Usage: addto *modelID varlist* Example: addto 2 5 7 9

Works like the add command, except that you specify a previous model (using its ID number, which is printed at the start of the model output) to take as the base for adding variables. The example above adds variables number 5, 7 and 9 to Model 2.

#### adf

Usage: adf *order varname* Example: adf 2 x1

Computes statistics for two Dickey-Fuller tests. In each case the null hypothesis is that the variable in question exhibits a unit root.

The first is a *t*-test based on the model

$$
(1-L)x_t = m + g x_{t-1} + \epsilon_t
$$

The null hypothesis is that  $q = 0$ .

The second (augmented) test proceeds by estimating an unrestricted regression (with regressors a constant, a time trend, the first lag of the variable, and *order* lags of the first difference) and a restricted version (dropping the time trend and the first lag). The test statistic is

$$
F_{2,T-k} = \frac{(ESS_r - ESS_u)/2}{ESS_u/(T-k)}
$$

where *T* is the sample size and *k* the number of parameters in the unrestricted model.

Note that the critical values for these statistics are not the usual ones; a p-value range is printed, when it can be determined.

ar

Usage: ar *lags* ; [ -o ] *depvar indepvars* Example: ar 1 3 4 ; y 0 x1 x2 x3

Computes the estimates of a model using the generalized Cochrane–Orcutt iterative procedure (see Section 9.5 of Ramanathan). Iteration is terminated when successive error sum of squares do not vary by more than 0.005 percent or when 20 iterations have been done. *lags* is a list of lags in the residuals, terminated by a semicolon. In the above example, the error term is specified as

$$
u_t = \rho_1 u_{t-1} + \rho_3 u_{t-3} + \rho_4 u_{t-4} + e_t
$$

*depvar* is the dependent variable and *indepvars* is the list of independent variables separated by spaces. Use the number zero for a constant term. If the -o flag is present, the covariance matrix of regression coefficients will be printed. Residuals of the transformed regression are stored under the name uhat, which can be retrieved by genr. A number of other internal variables may be retrieved using the genr command, provided genr is invoked after this command.

#### arch

Usage: arch *order depvar indepvars* [ -o ] Example:  $\arch 4$  y 0 x1 x2 x3

This command tests the model for ARCH (Autoregressive Conditional Heteroskedasticity) of the lag order specified in *order*, which must be an integer. If the LM test statistic has p-value below 0.10, then ARCH estimation is also carried out. If the predicted variance of any observation in the auxiliary regression is not positive, then the corresponding  $\hat{u}^2$  is used instead. Weighted least square estimation is then performed on the original model. The flag -o calls for the coefficient covariance matrix.

#### chow

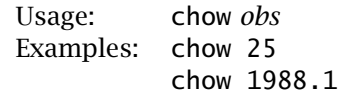

Must follow an OLS regression. Creates a dummy variable which equals 1 from the split point specified by *obs* to the end of the sample, 0 otherwise, and also creates interaction terms between this dummy and the original independent variables. An augmented regression is run including these terms and an *F* statistic is calculated, taking the augmented regression as the unrestricted and the original as restricted. This statistic is appropriate for testing the null hypothesis of no structural break at the given split point.

coint

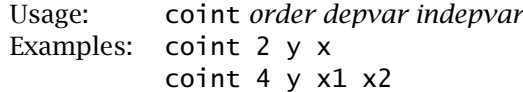

Carries out Augmented Dickey–Fuller tests on the null hypothesis that each of the variables listed has a unit root, using the given lag order. The cointegrating regression is estimated, and an ADF test is run on the residuals from this regression. The Durbin–Watson statistic for the cointegrating regression is also given. Note that none of these test statistics can be referred to the usual statistical tables.

corc

```
Usage: corc [ -o ] depvar indepvars
Examples: corc 1 0 2 4 6 7
          corc -o 1 0 2 4 6 7
          corc y 0 x1 x2 x3
          corc -o y 0 x1 x2 x3
```
Computes the estimates of a model using the Cochrane–Orcutt iterative procedure (see Section 9.4 of Ramanathan) with *depvar* as the dependent variable and *indepvars* as the list of independent variables separated by spaces. Use the number zero for a constant term. Iteration is terminated when successive  $\rho$  values do not differ by more than 0.001 or when 20 iterations have been done. If the -o flag is present, the covariance matrix of regression coefficients will be printed. Residuals of this transformed regression are stored under the name uhat. A number of other internal variables may be retrieved using the genr command, provided genr is invoked immediately after this command.

#### corr

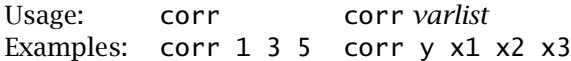

corr prints correlation coefficients for all pairs of variables in the data set (missing values denoted by −999 are skipped). corr *varlist* prints the correlation coefficients for the variables in the list.

#### corrgm

Usage: corrgm *varname* or *varnumber* [ *maxlag* ]

Prints the values of the autocorrelation function for the variable specified (see Ramanathan, Section 11.7). It is thus  $\rho(u_t, u_{t-s})$ , where  $u_t$  is the *t*th observation of the variable *u* and *s* is the number of lags.

The partial autocorrelations are also shown: these are net of the effects of intervening lags. The command also graphs the correlogram and prints the Box-Pierce *Q* statistic for testing the null hypothesis that the series is "white noise". This is asymptotically distributed as  $\chi^2$  with degrees of freedom equal to the number of lags used.

If an (optional) integer *maxlag* value is supplied the length of the correlogram is limited to at most that number of lags, otherwise the length is determined automatically.

#### criteria

Usage: criteria *ess T k* Example: criteria 23.45 45 8 Computes the model selection statistics (see Ramanathan, Section 4.3), given *ess* (error sum of squares), the number of observations (*T*), and the number of coefficients (*k*). *T*, *k*, and *ess* may be numerical values or names of previously defined variables.

#### cusum

Usage: cusum

Must follow the estimation of a model via OLS. Performs the CUSUM test for parameter stability. A series of (scaled) one-step ahead forecast errors is obtained by running a series of regressions: the first regression uses the first *k* observations and is used to generate a prediction of the dependent variable at observation at observation  $k + 1$ ; the second uses the first  $k + 1$  observations and generates a prediction for observation  $k + 2$ , and so on (where k is the number of parameters in the original model). The cumulated sum of the scaled forecast errors is printed and graphed. The null hypothesis of parameter stability is rejected at the 5 percent significance level if the cumulated sum strays outside of the 95 percent confidence band.

The Harvey–Collier *t* statistic for testing the null hypothesis of parameter stability is also quoted. See Chapter 7 of Greene's *Econometric Analysis* for details.

#### delete

Usage: delete

Removes the last (highest numbered) variable from the current data set. *Use with caution*: no confirmation is asked. Can be useful for getting rid of temporary dummy variables. There is no provision for deleting any but the last variable.

#### diff

Usage: diff *varlist*

The first difference of each variable in *varlist* is obtained and the result stored in a new variable with the prefix d<sub>-</sub>. Thus diff x y creates the new variables  $dx = x(t) - x(t-1)$  and  $dy =$  $y(t) - y(t-1)$ .

## endloop

Terminates a simulation loop. See loop.

#### eqnprint

Must follow the estimation of a model via OLS. Prints the estimated model in the form of a  $\Delta E$ <sub>EX</sub> equation, to a file with a name of the form equation N.tex, where N is the number of models estimated to date in the current session. This can be incorporated in a  $\mathbb{E} \mathbb{F}$ X document. See also tabprint.

## fcast

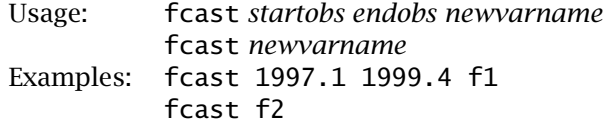

Must follow an estimation command. Forecasts are generated for the specified range (or the largest possible range if no *startobs* and *endobs* are given) and the values saved as *newvarname*, which can be printed, graphed, or plotted. The right-hand side variables are those in the original model. There is no provision to substitute other variables. If an autoregressive error process is specified (for hilu, corc, and ar) the forecast is conditional one step ahead and incorporates the error process.

## fcasterr

Usage: fcasterr *startobs endobs* [ -o ]

After estimating an OLS model which includes a constant and at least one independent variable (these restrictions may be relaxed at some point) you can use this command to print out fitted values over the specified observation range, along with the estimated standard errors of those predictions and 95 percent confidence intervals. If the -o flag is given the results will also be displayed using gnuplot. The augmented regression method of Salkever (1976) is used to generate the forecast standard errors.

fit

Usage: fit

The fit command (must follow an estimation command) is a shortcut for the fcast command. It generates fitted values, in a series called autofit, for the current sample, based on the last regression. In the case of time-series models, fit also pops up a gnuplot graph of fitted and actual values of the dependent variable against time.

#### freq

Usage: freq *var*

Prints the frequency distribution for *var* (given by name or number); the results of a  $\chi^2$  test for normality are also reported. In interactive mode a gnuplot graph of the distribution is generated.

#### genr

Usage: genr *newvarname* = *formula*

Creates new variables, usually through transformations of existing variables. See also diff, logs, lags, ldiff, multiply and square for shortcuts.

Supported *arithmetical operators* are, in order of precedence: ˆ (exponentiation); \*, / and % (modulus or remainder); + and -.

The available *Boolean operators* are (again, in order of precedence): ! (negation), & (logical AND),  $\vert$  (logical OR),  $>$ ,  $\le$ ,  $=$  and  $\vert$  = (not equal to). The Boolean operators can be used in constructing dummy variables: for instance  $(x > 10)$  returns 1 if  $x_t > 10$ , 0 otherwise.

Supported *functions* fall into these groups:

- Standard math functions: abs, cos, exp, int (integer part), ln (natural log: log is a synonym), sin, sqrt.
- Statistical functions: mean (arithmetic mean), median, var (variance) sd (standard deviation), sum, cov (covariance), corr (correlation coefficient).
- Time-series functions: lag, lead, diff (first difference), ldiff (log-difference, or first difference of natural logs).
- Miscellaneous: cum (cumulate), sort, uniform, normal, misszero (replace the missing observation code in a given series with zeros), zeromiss (the inverse operation to misszero).

All of the above functions with the exception of cov, corr, uniform and normal take as their single argument either the name of a variable (note that you can't refer to variables by their ID numbers in a genr command) or a composite expression that evaluates to a variable

(e.g.  $ln((x1+x2)/2)$ ). cov and corr both require two arguments, and return respectively the covariance and the correlation coefficient between two named variables.

uniform() and normal(), which do not take arguments, return pseudo-random series drawn from the uniform (0–100) and standard normal distributions respectively (see also the seed command). Uniform series are generated using the C library function rand(); for normal series the method of Box and Muller (1958) is used.

Besides the operators and functions just noted there are some special uses of genr:

- genr time creates a time trend variable  $(1, 2, 3, ...)$  called time. genr index does the same thing except that the variable is called index.
- genr dummy creates dummy variables up to the periodicity of the data. E.g. in the case of quarterly data (periodicity 4), the program creates dummy $1 = 1$  for first quarter and 0 in other quarters, dummy $2 = 1$  for the second quarter and 0 in other quarters, and so on.
- genr paneldum creates a set of special dummy variables for use with a panel data set see section 13 above.
- Various internal variables defined in the course of running a regression can be retrieved using genr, as follows:

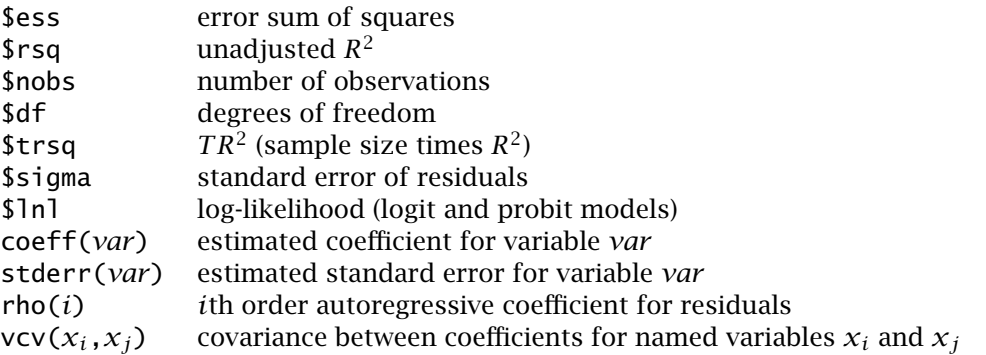

*Note*: In the command-line program, genr commands that retrieve model-related data always reference the model that was estimated most recently. This is also true in the GUI program, if one uses genr in the "gretl console" or enters a formula using the "Define new variable" option under the Variable menu in the main window. With the GUI, however, you have the option of retrieving data from any model currently displayed in a window (whether or not it's the most recent model). You do this under the "Model data" menu in the model's window.

Table 1 gives several examples of uses of genr with explanatory notes; here are a couple of tips on dummy variables:

- Suppose x is coded with values 1, 2, or 3 and you want three dummy variables,  $d1 = 1$  if  $x = 1$ , 0 otherwise,  $d2 = 1$  if  $x = 2$ , and so on. To create these, use the commands: genr  $d1 = (x=1),$  genr  $d2 = (x=2),$  and genr  $d3 = (x=3).$
- To create  $z = max(x,y)$  do genr  $d = x>y$  and genr  $z = (x*d)+(y*(1-d))$ .

```
Command Comment
genr y = x1^3 x1 \text{ cubed}genr y = \ln((x1+x2)/x3)genr z = x > y sets z(t) to 1 if x(t) > y(t) else to 0
genr y = x(-2) x lagged 2 periods
genr y = x(2) x \leq 2 periods
genr y = diff(x) y_t = x_t - x_{t-1}<br>genr y = ldiff(x) y_t = \log(x_t) -genr y = ldiff(x) y_t = log(x_t) - log(x_{t-1}), the instantaneous rate of growth of x genr y = sort(x) sorts x in increasing order and stores in y
                               sorts x in increasing order and stores in ygenr y = - sort(-x) sort x in decreasing order
genr y = \text{int}(x) truncate x and store its integer value as y
genr y = abs(x) store the absolute values of x
genr y = sum(x) sum x values excluding missing −999 entries<br>genr y = cum(x) cumulation: y_t = \sum_{\tau=1}^t x_\taugenr y = cum(x) cumulation: y_t = \sum_{\tau=1}^t x_{\tau}genr aa = $ess set aa equal to the Error Sum of Squares from last regression
genr x = \text{coeff(sqft)} grab the estimated coefficient on the variable sqft from the
                               last regression
genr rho4 = rho(4) grab the 4th-order autoregressive coefficient from the last
                               model (presumes an ar model)
genr cvx1x2 = vcv(x1, x2) grab the estimated coefficient covariance of vars x1 and x2
                               from the last model
genr foo = uniform() / 100 uniform pseudo-random variable in range 0-1genr bar = 3 * normal() normal pseudo-random variable, \mu = 0, \sigma = 3
```
Table 1: Examples of use of genr command

## gnuplot

```
Usage: gnuplot [ -o | -m ] yvars xvar
       gnuplot -z yvar xvar dummy
```
In the first case the *yvars* are graphed against *xvar*. If the flag -o is supplied the plot will use lines; if the flag -m is given the plot uses impulses (vertical lines); otherwise points will be used.

In the second case *yvar* is graphed against *xvar* with the points shown in different colors depending on whether the value of *dummy* is 1 or 0.

To make a time-series graph, do gnuplot *yvars* time. If no variable named time already exists, then it will be generated automatically. Special dummy variables will be created for plotting quarterly and monthly data.

In interactive mode the result is piped to gnuplot for display. In batch mode a pair of files are written, gpttmp01.dat and gpttmp01.plt. (With subsequent uses of gnuplot similar pairs of files are created, with the number in the file name incremented.) The plots can be generated later using the command gnuplot gpttmp.plt. (Under MS Windows, start wgnuplot and open the file gpttmp01.plt.) To gain control over the details of the plot, edit the .plt file.

#### graph

Usage: graph [ -o ] *var1 var2* graph *var1 var2 var3*

ACII graphics. In the first example, variable *var1* (which may be a name or a number) is graphed ( $y$ -axis) against *var2* ( $x$ -axis) using ASCII symbols. -o flag will graph with 40 rows and 60 columns. Without it, the graph will be 20 by 60 (for screen output). In the second example, both *var1* and *var2* will be graphed (on *y*-axis) against *var3*. This is useful to graph observed and predicted values against time. See also the gnuplot command.

#### hccm

Usage: hccm [ -o ] *depvar indepvars*

Presents OLS estimates with the heteroskedasticity consistent covariance matrix estimates for the standard errors of regression coefficients using MacKinnon and White (1985) "jackknife" estimates (see Ramanathan, Section 8.3). The coefficient covariance matrix is printed if the -o flag is given.

#### help

help gives a list of available commands. help *command* describes *command* (e.g. help smpl). You can type man instead of help if you like.

## hilu

```
Usage: hilu [ -o ] depvar indepvars
Examples: hilu 1 0 2 4 6 7
          hilu -o y 0 x1 x2 x3
```
hilu computes the estimates of a model using the Hildreth–Lu search procedure (fine tuned by the CORC procedure) with *depvar* as the dependent variable and *indepvars* as the list of independent variables separated by spaces. Use the number zero for a constant term. The error sum of squares of the transformed model is graphed against the value of rho from −0.99 to 0.99. If the -o flag is present, the covariance matrix of regression coefficients will be printed. Residuals of this transformed regression are stored under the name uhat.

#### hsk

```
Usage: hsk [ -o ] depvar indepvars
```
Prints heteroskedasticity corrected estimates (see Ramanathan, ch. 8) and associated statistics. The auxiliary regression predicts the log of the square of residuals (using squares of independent variables but not their cross products) from which weighted least squares estimates are obtained. If the -o flag is present, the covariance matrix of regression coefficients will be printed. A number of internal variables may be retrieved using the genr command, provided genr is invoked immediately after this command.

## import

Usage: import *csv file* import -o *box file*

Without the -o flag, brings in data from a comma-separated values (CSV) format file, such as can easily be written from a spreadsheet program. The file should have variable names on the first line and a rectangular data matrix on the remaining lines. Variables should be arranged "by observation" (one column per variable; each row represents an observation). See section 9 of this manual for details.

With the -o flag, reads a data file in BOX1 format, as can be obtained using the Data Extraction Service of the US Bureau of the Census.

#### info

info prints out any information contained in the header file corresponding to the current datafile. (This information must be enclosed between (\* and \*), these markers being placed on separate lines.)

#### labels

labels prints out the informative labels for any variables that have been generated using genr, and any labels added to the data set via the GUI.

#### lags

Usage: lags *varlist* 

Creates new variables which are lagged values of each of the variables in varlist. The number of lagged variables equals the periodicity. For example, if the periodicity is 4 (quarterly), the command lags x y creates  $x_1 = x_{t-1}$ ,  $x_2 = x_{t-2}$ ,  $x_3 = x_{t-3}$  and  $x_4 = x_{t-4}$ . Similarly for  $\gamma$ . These variables must be referred to in the exact form, that is, with the underscore.

## **ldiff**

```
Usage: ldiff varlist
```
The first difference of the natural log of each variable in varlist is obtained and the result stored in a new variable with the prefix  $\overline{d}$ . Thus  $\overline{d}$  if  $f \times y$  creates the new variables  $\overline{d} \times$  $= \ln(x_t) - \ln(x_{t-1})$  and  $\frac{d}{dx} - \ln(y_t) - \ln(y_{t-1})$ .

#### list

Prints a listing of variables currently available. 1s is a synonym.

#### lmtest

```
Usage: lmtest [-o]
```
This command must immediately follow an ols command. It prints the Lagrange multiplier test statistics (and associated p-values) for nonlinearity and heteroskedasticity (White's test) or, if the -o flag is present, for serial correlation up to the periodicity. The corresponding auxiliary regression coefficients are also printed out. See Ramanathan, Chapters 7, 8, and 9 for details. Only the squared independent variables are used and not their cross products.

If the internal creation of squares causes exact multicollinearity, LM test statistics cannot be obtained.

#### logit

#### Usage: logit *depvar indepvars*

Binomial logit regression. The dependent variable should be a binary variable. Maximum likelihood estimates of the coefficients on *indepvars* are obtained via the EM or Expectation– Maximization method (see Ruud, 2000, ch. 27). As the model is nonlinear the slopes depend on the values of the independent variables: the reported slopes are evaluated at the means of those variables. The  $\chi^2$  statistic tests the null hypothesis that all coefficients are zero apart from the constant.

If you want to use logit for analysis of proportions (where the dependent variable is the proportion of cases having a certain characteristic, at each observation, rather than a 1 or 0 variable indicating whether the characteristic is present or not) you should not use the logit command, but rather construct the logit variable (e.g. genr  $\text{lgp} = \text{log}(p/(1 - p))$ ) and use this as the dependent variable in an OLS regression. See Ramanathan, ch. 12.

#### logs

Usage: logs *varlist* 

The natural log of each of the variables in varlist is obtained and the result stored in a new variable with the prefix  $l$  which is "el" underscore. logs x y creates the new variables  $l_x =$  $ln(x)$  and  $1_y = ln(y)$ .

#### loop

```
Usage: loop number of times
          loop while condition
Examples: loop 1000
          loop while essdiff > .00001
```
Opens a special mode in which the program accepts commands to be repeated either a specified number of times, or so long as a specified condition holds true. Within a loop, only four commands can be used: genr, ols, print and store (and store can't be used in a while loop). With genr and ols it is possible to do quite a lot. You exit the mode of entering loop commands with endloop: at this point the stacked commands are executed. Loops cannot be nested.

See sections 16 and 17 of this manual for details.

#### meantest

```
Usage: meantest var1 var2
       meantest var1 var2 -o
```
Calculates the *t* statistic for the null hypothesis that the population means are equal for the variables *var1* and *var2*, and shows its p-value. Without the -o flag, the statistic is computed on the assumption that the variances are equal for the two variables; with the -o flag the variances are assumed to be unequal. (The flag will make a difference only if there are different numbers of non-missing observations for the two variables.)

#### multiply

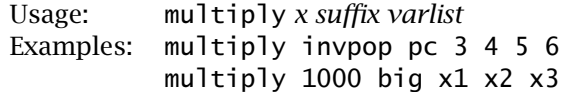

The variables in *varlist* (referenced by name or number) are multiplied by *x*, which may be either a numerical value or the name of a variable already defined. The products are named with the specified *suffix* (maximum 3 characters). The original variable names are truncated first if need be. For instance, suppose you want to create per capita versions of certain variables, and you have the variable pop (population). A suitable set of commands is then:

genr invpop  $= 1$ /pop multiply invpop pc income expend

which will create incomepc as the product of income and invpop, and expendpc as expend times invpop.

#### nulldata

Usage: nulldata *series length* Example: nulldata 100

Establishes a "blank" data set, containing only a constant, with periodicity 1 and the specified number of observations. This may be used for simulation purposes: some of the genr commands (e.g. genr uniform(), genr normal(), genr time) will generate dummy data from scratch to fill out the data set. This command may be useful in conjunction with loop. See also the seed command.

#### ols

```
Usage: ols [ -o ] depvar indepvars
Examples: ols 1 0 2 4 6 7
          ols -o 1 0 2 4 6 7
          ols y 0 x1 x2 x3
          ols -o y 0 x1 x2 x3
```
Computes ordinary least squares estimates with *depvar* as the dependent variable and *indepvars* as the list of independent variables. The -o flag will print the covariance matrix of regression coefficients. The variables can be specified either by names or by their number. Use the number zero for a constant term. The program also prints the p-values for *t* (twotailed) and *F*-statistics. A p-value below 0.01 indicates significance at the 1 percent level and is denoted by \*\*\*. \*\* indicates significance between 1 and 5 percent and \* indicates significance between 5 and 10 percent levels. Model selection statistics (described in Ramanathan, Section 4.3) are also printed. A number of internal variables may be retrieved using the genr command, provided genr is invoked immediately after this command.

omit

```
Usage: omit varlist [ -o ]
Examples: omit 5 7 9
          omit xx yy zz
```
This command must be invoked after an estimation command. The variables in *varlist* will be omitted from the previous model and the new model estimated. If more than one variable is omitted, the Wald *F*-statistic for the omitted variables will be printed along with the p-value for it (for the OLS procedure only). A p-value below 0.05 means that the coefficients are jointly significant at the 5 percent level. A number of internal variables may be retrieved using the genr command, provided genr is invoked immediately after this command. The coefficient covariance matrix is printed if the -o flag is given.

#### omitfrom

Usage: omitfrom *modelID varlist* Example: omitfrom 2 5 7 9

Works like the omit command, except that you specify a previous model (using its ID number, which is printed at the start of the model output) to take as the base for omitting variables. The example above omits variables number 5, 7 and 9 from Model 2.

## open

Usage: open *datafile*

Opens a data file. If a data file is already open, it is replaced by the newly opened one. The program will try to detect the format of the data file (native, CSV or BOX1) and treat it accordingly.

#### pergm

Usage: pergm *varname* pergm *varname* -o

Computes and displays (and if not in batch mode, graphs) the spectrum of the specified variable. Without the -o flag the sample periodogram is given; with the flag a Bartlett lag window of length  $2\sqrt{T}$  (where *T* is the sample size). is used in estimating the spectrum (see Chapter 18 of Greene's *Econometric Analysis*). When the sample periodogram is printed, a *t*-test for fractional integration of the series ("long memory") is also given: the null hypothesis is that the integration order is zero.

#### plot

Examples: plot x1 plot x1 x2 plot  $3 \times 7$  plot  $-0 \times 1 \times 2$ 

Plots data values for specified variables, for the range of observations currently in effect, using ASCII symbols. Each line stands for an observation and the values are plotted horizontally. If the flag -o is present, x1 and x2 are plotted in the same scale, otherwise x1 and x2 are scaled appropriately. The -o flag should be used only if the variables have approximately the same range of values (e.g. observed and predicted dependent variable). See also gnuplot.

### print

Prints the values of the specified variables for the current data range (see smpl).

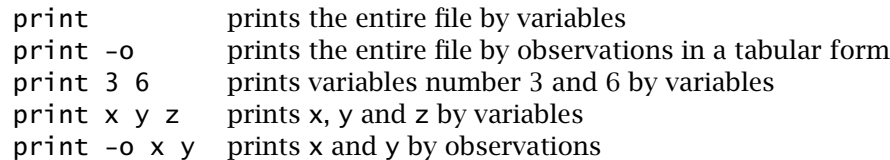

#### probit

Usage: probit *depvar indepvars*

Probit regression. The dependent variable should be a binary variable. Maximum likelihood estimates of the coefficients on *indepvars* are obtained via iterated least squares (the EM or Expectation–Maximization method). As the model is nonlinear the slopes depend on the values of the independent variables: the reported slopes are evaluated at the means of those variables. The  $\chi^2$  statistic tests the null hypothesis that all coefficients are zero apart from the constant.

Probit for analysis of proportions is not implemented in GRETL at this point.

## pvalue

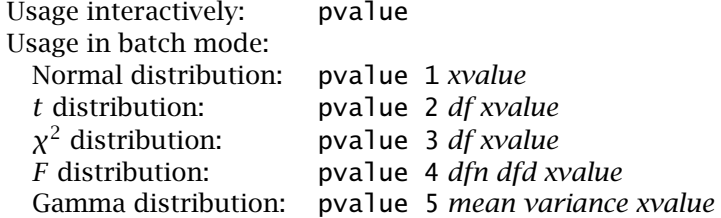

Computes the area to the right of *xvalue* in the specified distribution. *df* is the degrees of freedom, *dfn* is the d.f. for the numerator, *dfd* is the d.f. for the denominator. Instead of the code numbers you can use z, t, X, F and G for the normal, t,  $\chi^2$ , F, and gamma distributions respectively.

#### quit

Exits from the program, giving you the option of saving the output from the session on the way out.

#### rhodiff

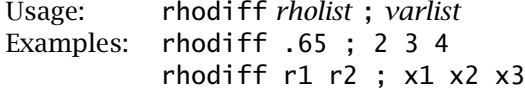

Creates *ρ*-differenced counterparts of the variables (given by number or by name) in *varlist* and adds them to the data set, using the suffix  $#$  for the new variables. Given variable  $v1$  in *varlist*, and entries r1 and r2 in *rholist*,

 $v1# = v1(t) - r1 * v1(t-1) - r2 * v1(t-2)$ 

is created. The *rholist* entries can be given as numerical values or as the names of variables previously defined.

#### run

Usage: run *inputfile*

If the file *inputfile* contains script commands, this command will execute them one by one. This is a useful way of executing batch commands within an interactive session.

#### runs

```
Usage: runs varname
```
Carries out the nonparametric "runs" test for randomness of the specified variable. If you want to test for randomness of deviations from the median, for a variable named x1 with a non-zero median, you can do the following:

```
genr signx1 = x1 - median(x1)
runs signx1
```
#### scatters

```
Usage: scatters yvar ; xvarlist
          scatters yvarlist ; xvar
Examples: scatters 1 ; 2 3 4 5
          scatters 1 2 3 4 5 6 ; time
```
Plots pairwise scatters of *yvar* against all the variables in *xvarlist*, or of all the variables in *yvarlist* against *xvar*. The first example above puts variable 1 on the *y*-axis and draws four graphs, the first having variable 2 on the *x*-axis, the second variable 3 on the *x*-axis, and so on. The second example plots each of variables 1 through 6 against time. Scanning a set of such plots can be a useful step in exploratory data analysis. The maximum number of plots is six; any extra variable in the list will be ignored.

#### seed

Usage: seed *integer*

Sets the seed for the pseudo-random number generator for the uniform() and normal() functions (see the genr command). By default the seed is set when the program is started, using the system time. If you want to obtain repeatable sequences of pseudo-random numbers you will need to set the seed manually.

#### setobs

```
Usage: setobs periodicity startobs
Examples: setobs 4 1990.1
          setobs 12 1978.03
          setobs 20 1.01
```
Use this command to force the program to interpret the current data set as time series or panel, when the data have been read in as simple undated series. *periodicity* must be an integer; *startobs* is a string representing the date or panel ID of the first observation. See also sections 9 and 13 of this manual.

#### shell

Usage: ! *shellcommand*

A ! at the beginning of a script command line is interpreted as an escape to the user's shell. Thus arbitrary shell commands can be executed from within the program (not available under MS Windows).

#### sim

Usage: sim *startobs endobs y a0 a1 a2* ...

Simulates values for *y* for the periods *startobs* through *endobs*. The variable *y* must have been defined earlier with appropriate initial values. The formula used is

 $y(t) = a0(t) + a1(t)*y(t-1) + a2(t)*y(t-2) + ...$ 

The  $ai(t)$  may either be numerical constants or variable names previously defined. Examples:

sim 1979.2 1983.1 y 0 0.9 [generates  $y(t) = 0.9*y(t-1)$ ] sim 15 25 y 10 0.8 x [generates  $y(t) = 10 + 0.8*y(t-1) + x(t)*y(t-2)$ ] smpl

Usage: smpl *startobs endobs* smpl -o *dummyvar* smpl -o smpl -r *Boolean expression*

Resets the sample range. In the first form *startobs* and *endobs* must be consistent with the periodicity of the data. In the second form *dummyvar* must be an indicator variable with values 0 or 1 at each observation; the sample will be restricted to observations where the value is 1. The third form, smpl -o, drops all observations for which values of one or more variables are missing. The fourth form  $(-r)$  restricts the sample to observations that satisfy the given Boolean condition.

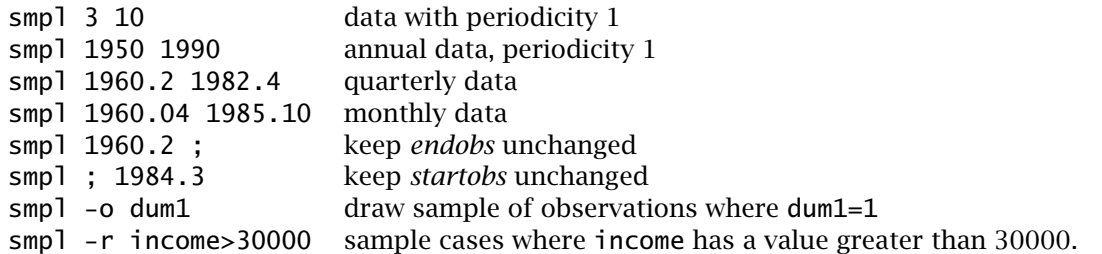

One point should be noted about the -o and -r forms of smpl: Any "structural" information in the data header file (regarding the time series or panel nature of the data) is lost when this command is issued. You may reimpose structure with the setobs command.

#### spearman

Usage: spearman  $xy$   $[-6]$ 

Prints Spearman's rank correlation coefficient for the two variables *x* and *y*. The variables do not have to be ranked manually in advance; the function takes care of this. If the -o flag is supplied, the original data and the ranked data are printed out side by side.

The automatic ranking is from largest to smallest (i.e. the largest data value gets rank 1). If you need to invert this ranking, create a new variable which is the negative of the original first. For example:

genr altx =  $-x$ spearman altx y

#### square

Usage: square [ -o ] *x y*

Generates new variables which are squares and cross products of selected variables (-o will create the cross products). For the above example, new variables created will be  $sq_x = x^2$ ,  $sq_y = y^2$  and  $x_y = xy$ . If a particular variable is a dummy variable it is not squared because we will get the same variable.

#### store

```
Usage: store datafile [ flag ]
         store datafile [ flag ] varlist
```
*datafile* is the name of the file in which the values should be stored. A header file (*datafile*.hdr) is also created, and if one or more of the variables has an explanatory "label" defined, a labels file (*datafile*.lbl) is generated.

If *varlist* is absent, the values of all the variables in the current data set will be stored.

By default storage is by observations, in native GRETL ASCII (plain text) format. There are four valid (mutually exclusive) *flags*:

-z The default format, but gzip compressed. The suffix .gz is automatically added to the name of the data file.

-o Store the data by variables, in binary format using double precision.

-s Store the data by variables, in binary format using single precision.

-c Store the data in CSV (comma-separated values) format. Such data can be read directly by spreadsheet programs.

-r Store the data in GNU R format.

-m Store the data in GNU Octave format.

#### summary

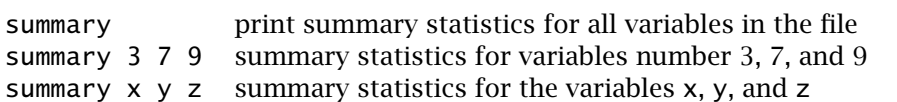

Output consists of the mean, standard deviation (sd), coefficient of variation  $(= sd/mean)$ , median, minimum, maximum, skewness coefficient, and excess kurtosis.

#### tabprint

Must follow the estimation of a model via OLS. Prints the estimated model in the form of a  $\mathbb{E} \text{Tr} X$ tabular environment, to a file with a name of the form  $model_N$ . tex, where N is the number of models estimated to date in the current session. This can be incorporated in a  $\mathbb{E} \mathbb{F}$ X document. See also eqnprint.

## testuhat

Usage: testuhat

Must follow a model estimation command. Gives the frequency distribution for the residual from the model along with a  $\chi^2$  test for normality.

tsls

Usage: tsls *depvar varlist1* ; *varlist2* Example: tsls y1 0 y2 y3 x1 x2 ; 0 x1 x2 x3 x4 x5 x6

This command computes two-stage least squares (TSLS) estimates of parameters. *depvar* is the dependent variable, *varlist1* is the list of independent variables (including right-hand side endogenous variables) in the structural equation for which TSLS estimates are needed. *varlist2* is the combined list of exogenous and predetermined variables in all the equations. If *varlist2* is not at least as long as *varlist1*, the model is not identified. The -o flag will print the covariance matrix of the coefficients. In the above example, the ys are the endogenous variables and the xs are the exogenous and predetermined variables. A number of internal variables may be retrieved using the genr command, provided genr is invoked immediately after this command.

var

```
Usage: var order depvar indepvar
Examples: var 4 x1 const time x2 x3
          var 3 1 0 2 3 4
```
Sets up and estimates (via OLS) a vector autoregression. The first argument specifies the lag order, then follows the setup for the first equation, as in the ols command. Don't include lags among the elements of the *indepvar* list—they will be added automatically. A regression will be run for each variable in the list, excluding the constant, the time trend and any dummy variables. Output for each equation includes *F*-tests for zero restrictions on all lags of each of the variables, and an *F*-test for the maximum lag.

#### vartest

Usage: vartest *var1 var2*

Calculates the *F* statistic for the null hypothesis that the population variances for the variables *var1* and *var2* are equal, and shows its p-value.

#### wls

Usage: wls [ -o ] *weightvar depvar indepvars*

Weighted least squares estimates are obtained using *weightvar* as the weight, *depvar* as the dependent variable and *indepvars* as the list of independent variables. More specifically, an OLS regression is run on *weightvar*\**depvar* against *weight*\**indepvars*. If the *weightvar* is a dummy variable, this is equivalent to eliminating all observations with the number zero for *weightvar*. The flag -o will print the covariance matrix of coefficients. A number of internal variables may be retrieved using the genr command, provided genr is invoked immediately after this command.

## 23 Troubleshooting gretl

As I steer GRETL towards a "stable" release (version 1.0) I welcome any reports of bugs in the program. I think you are unlikely to find bugs in the actual calculations done by GRETL (although this statement does not constitute any sort of warranty). You may, however, come across bugs or oddities in the behavior of the graphical interface. Please remember that the usefulness of bug reports is greatly enhanced if you can be as specific as possible: what *exactly* went wrong, under what conditions, and on what operating system? If you saw an error message, what precisely did it say? (You needn't bother, though, to quote the memory address numbers given in any crash reports from MS Windows—these won't mean anything to me.)

As mentioned above, GRETL calls some other programs to accomplish certain tasks (gnuplot for graphing, ET<sub>E</sub>X for high-quality typesetting of regression output, GNU R). If something goes wrong with such external links, it is not always easy to produce an informative error message window. If such a link fails when accessed from the *gretl* graphical interface, you may be able to get more information by starting *gretl* from the command prompt (e.g. from an xterm under the X window system, or from a "DOS box" under MS Windows, in which case type gretlw32.exe), rather than via a desktop menu entry or icon. Additional error messages may be displayed on the terminal window.

Also please note that for most external calls, GRETL assumes that the programs in question are available in your "path"—that is, that they can be invoked simply via the name of the program, without supplying the program's full location.<sup>4</sup> Thus if a given program fails, try the experiment of typing the program name at the command prompt, as shown below.

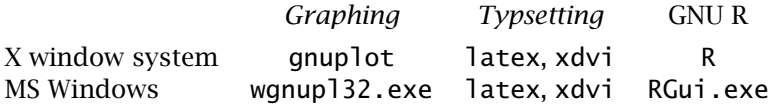

If the program fails to start from the prompt, it's not a GRETL issue but rather that the program's home directory is not in your path, or the program is not installed (properly). For details on modifying your path please see the documentation or online help for your operating system or shell.

## 24 The command line interface

The GRETL package includes the command-line program *gretlcli*. This is essentially an updated version of Ramu Ramanathan's ESL. On unix-like systems it can be run from the console, or in an xterm (or similar). Under MS Windows it can be run in a "DOS box". *gretlcli* has its own help file, which may be accessed by typing "help" at the prompt. It can be run in batch mode, sending outout directly to a file (see section 19 above).

If *gretlcli* is linked to the *readline* library (this is automatically the case in the MS Windows version; also see Appendix B), the command line is recallable and editable, and offers command completion. You can use the Up and Down arrow keys to cycle through previously typed commands. On a given command line, you can use the arrow keys to move around, in conjunction with Emacs editing keystokes. $5$  The most common of these are:

<sup>4</sup>The exception to this rule is the invocation of gnuplot under MS Windows, where a full path to the program is given.

 $5$ Actually, the key bindings shown below are only the defaults; they can be customized. See http://cnswww. cns.cwru.edu/˜chet/readline/readline.html.

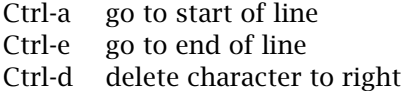

where "Ctrl-a" means press the "a" key while the "Ctrl" key is also depressed. Thus if you want to change something at the beginning of a command, you *don't* have to backspace over the whole line, erasing as you go. Just hop to the start and add or delete characters.

If you type the first letters of a command name then press the Tab key, readline will attempt to complete the command name for you. If there's a unique completion it will be put in place automatically. If there's more than one completion, pressing Tab a second time brings up a list.

The rest of this section is given over to the changes in *gretlcli* relative to Ramu Ramanathan's original ESL. Command scripts developed for ESL should be usable with *gretlcli* with few or no changes: the only things to watch for are multi-line commands and the freq command, both discussed below.

#### *Change of syntax*

There is only one significant change. In ESL, a semicolon is used as a terminator for many commands. I decided to remove this in *gretlcli*. Semicolons are simply ignored, apart from a few special cases where they have a definite meaning: as a separator for two lists in the ar and tsls commands, and as a marker for an unchanged starting or ending observation in the smpl command.

In ESL semicolon termination gives the possibility of breaking long commands over more than one line; in *gretlcli* this is done by putting a trailing backslash \ at the end of a line that is to be continued.

#### *Change in command-line arguments*

The command-line syntax for running a batch job is simplified. For ESL you type, e.g.

esl -b datafile <inputfile >outputfile

For *gretlcli* you type:

```
gretlcli -b inputfile >outputfile
```
The inputfile is treated as a program argument; it should specify a datafile to use internally, using the syntax open datafile or the special comment (\* ! datafile \*)

#### *Commands missing from gretlcli*

I have not implemented the commands designed to make working interactively at the DOS command prompt a bit easier (scroll and edit). I presume that with the new GUI these will not be needed, and that people who choose to use the command-line interface interactively will probably be running it in a proper scrollable terminal window (e.g. xterm).

#### *Commands redefined in gretlcli*

A few commands have been simplified, or augmented, or their output has been changed somewhat.

• freq: At present you can't specify particular ranges as in esl. A chi-square test for normality has been added.

- genr: The functions cov, corr, median, var and vcv have been added.
- smpl: The -o switch sets the sample using a dummy variable.
- store: The -o switch now saves the data by variable in binary format. There are three new switches: -z invokes gzip compression; -c saves in CSV format; -r saves in GNU R format; -m saves in GNU Octave format.

The output from many commands is formatted a little differently.

#### *New commands added to gretlcli*

These are described in detail in section 22. They are briefly summarized in Table 2.

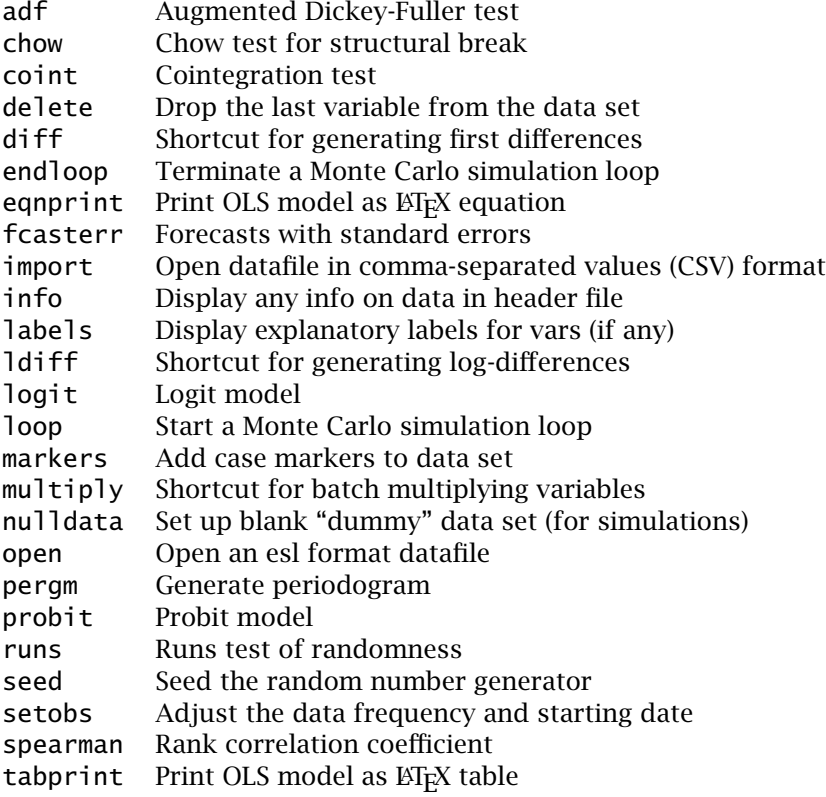

Table 2: New commands in *gretlcli*

*Some of the new features added to gretlcli*

- Specifying lags: You don't have to create lagged variables in advance of a regression. The syntax foo(-1) in a regression list will cause the first lag of foo (if foo exists) to be generated and added to the data set.
- You can switch data files without quitting gretlcli. If a data file has already been read, using the open command will replace it with a new one (after a prompt for whether this is really wanted).

• You can assign "labels" to variables: explanatory or descriptive tags of up to 128 characters. These go in a file with the same basename as the datafile plus the suffix . 1b1. One variable per line, the name of the variable first, followed by white space, followed by the label. These labels will be read if they're present and can be retrieved with the labels command.

## 25 Assessing program accuracy: the NIST datasets

The U.S. National Institute of Standards and Technology (NIST) publishes a set of statistical reference datasets. The object of this project is to "improve the accuracy of statistical software by providing reference datasets with certified computational results that enable the objective evaluation of statistical software".

As of May 2000 the website for the project can be found at:

http://www.nist.gov/itl/div898/strd/general/main.html while the datasets are at

http://www.nist.gov/itl/div898/strd/general/dataarchive.html

For testing GRETL I have made use of the datasets pertaining to Linear Regression and Univariate Summary Statistics (the others deal with ANOVA and nonlinear regression).

I quote from the NIST text "Certification Method & Definitions" regarding their certified computational results (emphasis added):

For all datasets, multiple precision calculations (accurate to 500 digits) were made using the preprocessor and FORTRAN subroutine package of Bailey (1995, available from NETLIB). Data were read in exactly as multiple precision numbers and all calculations were made with this very high precision. The results were output in multiple precision, and only then rounded to fifteen significant digits. *These multiple precision results are an idealization. They represent what would be achieved if calculations were made without roundoff or other errors.* Any typical numerical algorithm (i.e. not implemented in multiple precision) will introduce computational inaccuracies, and will produce results which differ slightly from these certified values.

It is not to be expected that results obtained from ordinary statistical packages will agree exactly with NIST's multiple precision benchmark figures. But the benchmark provides a very useful test for egregious errors and imprecision.

In Table 3 below, "OK" means that GRETL's output agrees—to the precision given by the program, which is less than the 15 significant digits given by NIST—with the certified values for all the NIST statistics, which include regression coefficients and standard errors, sum of squared residuals or error sum of squares (ESS), standard error of residuals,  $F$  statistic and  $R^2$ .

As can be seen from the table, GRETL does a good job of tracking the certified results. (Total run time for the tests was 0.195 seconds on a 333MHz i686 machine running GNU/Linux.) With the Filip data set, where the model is

$$
y_t = \beta_0 + \beta_1 x_t + \beta_2 x_t^2 + \beta_3 x_t^3 + \cdots + \beta_{10} x_t^{10} + \epsilon
$$

GRETL refuses to produce estimates due to a high degree of multicollinearity (the popular commercial econometrics program *Eviews 3.1* also baulks at this regression). Other than that, the program produces accurate coefficient estimates in all cases.

In the NoInt1 and NoInt2 datasets there is a methodological disagreement over the calculation of the coefficient of determination,  $R^2$ , where the regression does not have an intercept. GRETL reports the square of the correlation coefficient between the fitted and actual values of the dependent variable in this case, while the NIST figure is

$$
R^2 = 1 - \frac{\text{ESS}}{\sum y^2}
$$

There is no universal agreement among statisticians on the "correct" formula (see for instance the discussion in Ramanathan, 1998, pp. 163–4). *Eviews 3.1* produces a different figure again (which has a negative value for the NoInt test files). The figure chosen by NIST was obtained for these regressions using the command

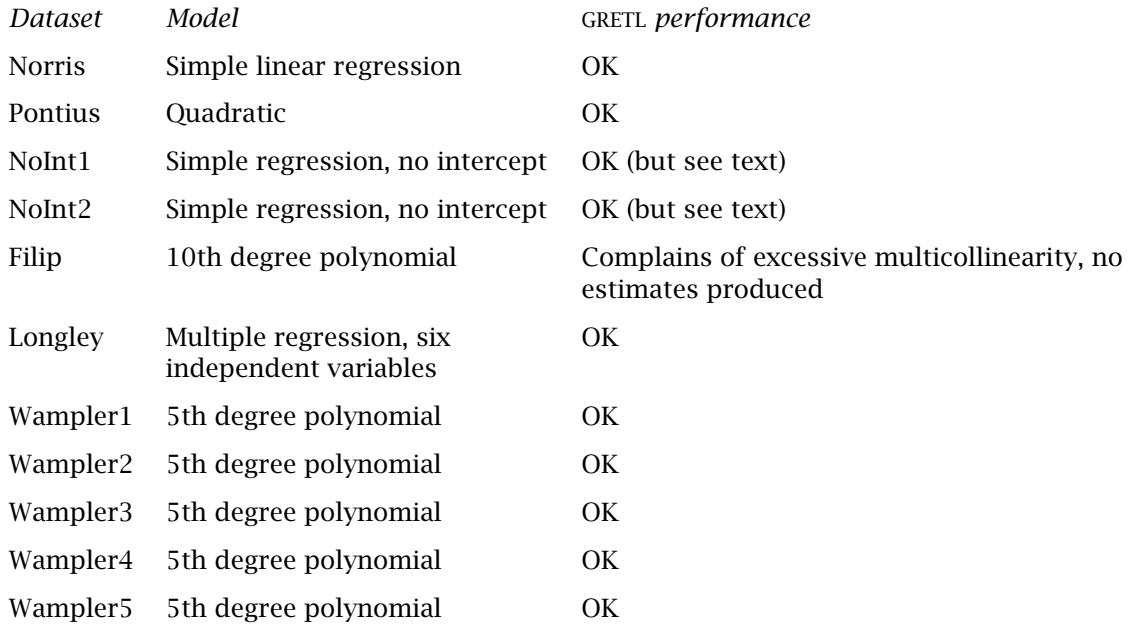

Table 3: NIST linear regression tests

$$
genr r2alt = 1 - $ess/sum(y * y)
$$

and the numbers thus obtained were in agreement with the certified values, up to GRETL's precision.

As for the univariate summary statistics, the certified values given by NIST are for the sample mean, sample standard deviation and sample lag-1 autocorrelation coefficient. NIST note that the latter statistic "may have several definitions". The certified value is computed as

$$
r_1 = \frac{\sum_{2}^{T} (\mathbf{y}_t - \bar{\mathbf{y}}) (\mathbf{y}_{t-1} - \bar{\mathbf{y}})}{\sum_{1}^{T} (\mathbf{y}_t - \bar{\mathbf{y}})^2}
$$

while GRETL gives the correlation coefficient between *y<sup>t</sup>* and *yt*−1. For the purposes of comparison, the NIST figure was computed within GRETL as follows:

```
genr y1 = y(-1)genr ybar = mean(y)genr devy = y - ybar
genr devy1 = y1 - ybar
genr ssy = sum(devy * devy)
smpl 2 ;
genr ssyy1 = sum(devy * devy1)genr rnist = ssyy1 / ssy
```
The figure rnist was then compared with the certified value.

With this modification, all the summary statistics were in agreement (to the precision given by GRETL) for all datasets (PiDigits, Lottery, Lew, Mavro, Michelso, NumAcc1, NumAcc2, NumAcc3 and NumAcc4).

## Appendix A: Crash course in econometrics

#### *Introduction*

This highly condensed discussion is no substitute for a proper training in econometrics, but hopefully it may serve to orient people without an econometrics background who nonetheless have some interest in experimenting with GRETL, or even hacking on it (dream on!).

The substance of econometrics is the quantification of relationships between economic variables using statistical methods. The larger purposes served by this work include forecasting, policy analysis, and the assessment or refinement of economic theories.

Much of econometrics is based on the classical statistical paradigm of sampling theory. Econometric relationships are generally represented as stochastic equations, the simplest of which is the simple linear regression model

$$
y_t = \alpha + \beta x_t + \epsilon_t
$$

This model represents the *dependent variable*, *y*, at observation *t*, as a linear function (with intercept *α* and slope *β*) of a single *independent variable*,  $x_t$ , plus a random "error" or "disturbance" term  $\epsilon_t$ . The random term may be thought of as summing up various influences on  $y_t$ not specified in the equation, or as reflecting inherently stochastic behavior in  $y_t$ , or in various other ways.

The task of econometric estimation is to provide estimates of the parameters *α* and *β* (and the variance,  $\sigma^2$ , of the error term), given some actual data on  $x$  and  $y$ .

#### *Least Squares*

Provided that the distribution of  $\epsilon$  satisfies certain conditions (it has a mean or expected value of zero; it has a constant variance; it is uncorrelated across observations; it is uncorrelated with the independent variable,  $x$ ), the Gauss–Markov Theorem tells us that optimal estimates of the regression parameters are delivered by the method of *least squares*.

Let the least-squares estimates of  $\alpha$  and  $\beta$  be denoted by  $\alpha$  and  $\beta$ : we then represent the equation "fitted" via least squares as

$$
\hat{\mathbf{y}}_t = a + b\mathbf{x}_t
$$

We define the regression "residual" as  $y_t - \hat{y}_t$ , the difference between actual  $\gamma$  at observation *t* and the "fitted" or predicted value (which lies on the least-squares regression line). The least squares method consists in finding the specific coefficient values *a* and *b* which produce the smallest possible sum of squared residuals. Provided the equation in view is indeed linear, this is just an exercise in the differential calculus. The sum of squared residuals (or estimated errors), ESS, is a function of *a* and *b* (and the data). One takes the partial derivatives of ESS with respect to both  $a$  and  $b$  and sets them to zero, then solves the resulting two equations for the implied *a* and *b* values. The same principle extends to higher-dimensional systems.

#### *Population and sample*

On the classical sampling paradigm, the actual observed data  $(x_t, y_t)$  from any given period are conceived as a particular sample *realization* of the (potentially infinite) *population* of  $x_t$ ,  $y_t$ pairs that could have been observed, given different possible "drawings" from the distribution of the error term,  $\epsilon_t$ , in each sub-period. Application of the least-squares method guarantees the "best fit" (in a well-defined sense) to any given set of sample data, but data from any finite sample may be more or less unrepresentative of the larger population from which they are drawn.

One sort of question of interest in econometrics is: Given that the conditions of optimality of the least-squares estimates are satisfied, how much confidence can one have that the coefficients derived via least squares lie within a specified distance of the "true" underlying parameters that characterize the data-generating process (DGP) itself? This is the issue of "confidence intervals." As a rough rule of thumb, a 95 percent confidence interval for a parameter can be constructed as the point estimate plus-or-minus two standard errors: that is (again, roughly) one can have 95 percent confidence that a given coefficient estimate is within 2 standard errors of the corresponding unknown parameter. Standard errors for coefficient estimates are reported routinely within GRETL.

One is also interested in hypothesis tests: For instance, given a certain non-zero value for a least-squares regression coefficient, how confident can we be that the corresponding unknown parameter is non-zero? It's always possible that even if  $x$  and  $y$  are "truly" statistically independent, one derives a non-zero correlation between observations of these variables in a finite sample by the "luck of the draw." The larger the sample, and the larger the (absolute value of the) sample correlation, presumably the smaller the probability that this correlation could be a "luck of the draw" phenomenon.

So-called "p-values" for hypothesis tests (reported in various contexts within GRETL) address this issue: the p-value is the probability of observing a sample effect of the given, observed magnitude or greater, conditional on there being no real effect at the population level. Thus a small p-value counts against the Null Hypothesis (no real effect). If the p-value for a given coefficient estimate is less than *α* one says that the coefficient is "statistically significant" at the *α* level (e.g. a coefficient with a p-value  $\langle .05 \rangle$  is significant at the 5 percent level).

#### *Regression pathologies*

Two other questions of interest in econometrics are: How can we tell if the conditions for optimality of the least squares estimates are *not* satisfied? And if it appears these conditions are violated, what better alternatives to least squares are available?

GRETL offers a battery of tests and alternative estimators. The tests are available under the menus in the model window after running a regression; the alternative estimators are under the Model menu in the main window, while details on their use are in the online help file.

I can't hope to teach much about these topics here. Please consult, for instance, Ramanathan (1998) or, for a comprehensive treatment, Greene (2000). Ruud (2000) is also a rather comprehensive resource.

#### *Linearity: how restrictive?*

As mentioned above, the least squares regression routines in GRETL presuppose a linear model. This is not quite as restrictive as it may seem. We require an equation that is linear in its parameters, but this does not necessarily mean that it is linear in the variables of interest. For example, all of the following equations represent nonlinear relationships between  $\gamma$  and  $\chi$ that can readily be estimated using OLS or similar:

$$
\mathcal{Y}_t = \alpha + \beta(1/x_t) + \epsilon_t
$$
  

$$
\mathcal{Y}_t = \alpha + \beta x_t + \gamma x_t^2 + \epsilon_t
$$
  

$$
\mathcal{Y}_t = \alpha + \beta \log x_t + \epsilon_t
$$
  

$$
\log \mathcal{Y}_t = \alpha + \beta \log x_t + \epsilon_t
$$

Of course there are nonlinear relationships that cannot be reduced to linearity by this sort of change of variables: OLS cannot deal with these; more complex estimators are required. Of these additional estimators, GRETL offers only the logit and probit models for a binomial

dependent variable (but see also section 17 above for the use of iterated least squares in estimating nonlinear models). As mentioned above, GRETL can be complemented by GNU R or GNU Octave for further analysis of nonlinear relationships.

## Appendix B: Technical notes

GRETL is written in the C programming language. I have abided as far as possible by the ISO/ANSI C Standard (C89), although the graphical user interface and some other components necessarily make use of platform-specific extensions.

GRETL is being developed under Linux. The shared library and command-line client should compile and run on any platform that supports ISO/ANSI C and has the zlib compression library installed. The homepage for zlib can be found at http://www.info-zip.org/pub/ infozip/zlib/. If the GNU readline library is found on the host system this will be used for *gretcli*, providing a much enhanced editable command line. You can find readline at http: //cnswww.cns.cwru.edu/˜chet/readline/rltop.html.

The graphical client program should compile and run on any system that, in addition to the above requirements, offers GTK version 1.2.3 or higher (see www.gtk.org).

GRETL calls gnuplot for graphing. You can find gnuplot at www.gnuplot.org. As of this writing the curent version is 3.7.1.

Some features of GRETL (the built-in spreadsheet, the "session" icon window, some file selection dialogs) make use of Adrian Feguin's *gtkextra* library. The GRETL source package includes a copy of the relevant gtkextra code, but if a sufficiently recent version of the gtkextra shared library is detected on the host system this will be used instead, reducing the size of the GUI executable. You can find gtkextra at qtkextra.sourceforge.net.

A binary version of the program is available for the Microsoft Windows platform (32-bit version, i.e. Windows 95 or higher). This version was cross-compiled under Linux using mingw (the GNU C compiler, gcc, ported for use with win32) and linked against the Microsoft C library, msvcrt.dll. It uses Tor Lillqvist's port of GTK to win32. Mingw lives at www.mingw.org and Tor's pages can be found at http://user.sgic.fi/˜tml/gimp/win32/. The (free, opensource) Windows installer program is courtesy of Jordan Russell (www.jrsoftware.org).

#### *Extending the programs*

I'm hopeful that some users with coding skills may consider GRETL sufficiently interesting to be worth improving and extending. To date I have not attempted to document the libgretl API (other than via the header files you'll find in the lib/src subdirectory of the source package). But I welcome email on this subject and if there's sufficient interest I'll put some time into documentation.

## Appendix C: Advanced econometric analysis with free software

As mentioned in the main text, GRETL offers a reasonably full selection of least-squares based estimators, plus a few additional estimators sych as (binomial) logit and probit. Advanced users may, however, find GRETL's menu of statistical routines restrictive.

No doubt some advanced users will prefer to write their own statistical code in a fundamental computer language such as  $C$ ,  $C++$  or Fortran. Another option is to use a relatively high-level language that offers easy matrix manipulation and that already has numerous statistical routines built in, or available as add-on packages. If the latter option sounds attractive, and you are interested in using free, open source software, I would recommend taking a look at either GNU R (www.r-project.org) or GNU Octave (www.octave.org). These programs are very close to the commercial programs S and Matlab respectively.

As mentioned in the main text, GRETL offers the facility of exporting data in the formats of both Octave and R. In the case of Octave, the GRETL data set is saved thus: the first variable listed for export is treated as the dependent variable and is saved as a vector, y, while the remaining variables are saved jointly as a matrix, X. You can pull the X matrix apart if you wish, once the data are loaded in Octave. See the Octave manual for details. As for R, the exported data file preserves any time series structure that is apparent to GRETL. The series are saved as individual structures. The data should be brought into R using the source() command.

Of these two programs, R is perhaps more likely to be of immediate interest to econometricians since it offers more in the way of statistical routines (e.g. generalized linear models, maximum likelihood estimation, time series methods). I have therefore supplied GRETL with a convenience function for moving data quickly into R. Under GRETL's Session menu, you will find the entry "Start GNU R". This writes out an R version of the current GRETL data set (Rdata.tmp, in the user's gretl directory), and sources it into a new R session. A few details on this follow.

First, the data are brought into R by writing a temporary version of .Rprofile in the current working directory. (If such a file exists it is referenced by R at startup.) In case you already have a personal .Rprofile in place, the original file is temporarily moved to .Rprofile.gretltmp, and on exit from *gretl* it is restored. (If anyone can suggest a cleaner way of doing this I'd be happy to hear of it.)

Second, the particular way R is invoked depends on the internal *gretl* variable Rcommand, whose value may be set under the File, Preferences menu. The default command is RGui.exe under MS Windows. Under X it is either  $R - -qui$ =gnome if an installation of the Gnome desktop (www.gnome.org) was detected at compile time, or xterm -e R if Gnome was not found. Please note that (at present) at most three space-separated elements in this command string will be processed; any extra elements are ignored.

## References

- Box, G. E. P. and Muller, M. E. (1958) "A Note on the Generation of Random Normal Deviates," *Annals of Mathematical Statistics*, 29, pp. 610–11.
- Greene, William H. (2000) *Econometric Analysis*, 4th edition, Upper Saddle River, NJ: Prentice-Hall.
- MacKinnon, J. G. and White, H. (1985) "Some Heteroskedasticity-Consistent Covariance Matrix Estimators with Improved Finite Sample Properties," *Journal of Econometrics*, 29, pp. 305–25.
- R Core Development Team (2000) *An Introduction to R*, version 1.1.1, http://cran. r-project.org/doc/manuals/R-intro.pdf.
- Ramanathan, Ramu (1998) *Introductory Econometrics with Applications*, 4th edition, Fort Worth: Dryden.
- Ruud, Paul A. (2000) *An Introduction to Classical Econometric Theory*, New York and Oxford: Oxford University Press.
- Salkever, D. (1976) "The Use of Dummy Variables to Compute Predictions, Prediction Errors, and Confidence Intervals," *Journal of Econometrics*, 4, pp. 393–7.